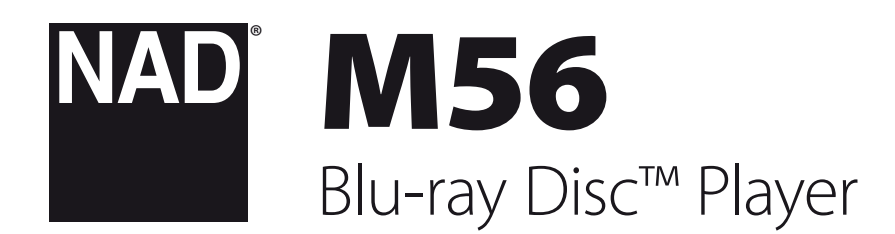

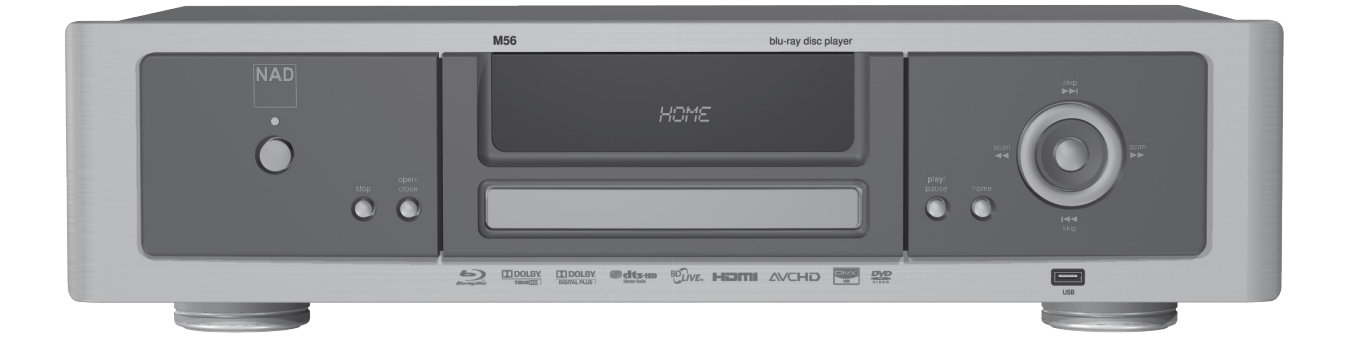

# Bedienungsanleitung

## **SICHERHEITSHINWEISE ZUM NACHSCHLAGEN AUFBEWAHREN. ALLE AUF DEN AUDIOGERÄTEN ANGEBRACHTEN WARN- UND SICHERHEITSHINWEISE BEFOLGEN.**

- **1 Anleitungen lesen**  Alle Sicherheits- und Betriebsanleitungen vor der Gerätebenutzung aufmerksam lesen.
- **2 Anleitungen aufbewahren**  Die Sicherheits- und Betriebsanleitungen zum späteren Nachschlagen aufbewahren.
- **3 Warnungen beachten**  Alle Warnhinweise am Gerät und in der Bedienungsanleitung befolgen.
- **4 Anleitungen befolgen**  Alle Anleitungen für Betrieb und Benutzung des Gerätes befolgen.
- **5 Reinigung Vor der Gerätereinigung den Netzstecker aus der Steckdose ziehen. Keine flüssigen Reinigungsmittel oder Spraydosen**-Reiniger verwenden, sondern nur mit einem feuchten Tuch reinigen.
- **6 Anschlüsse**  Keine Anschlüsse verwenden, die vom Hersteller nicht empfohlen sind. Sie könnten zu Gefahren führen.
- **7 Wasser und Feuchtigkeit**  Verwenden Sie dieses Gerät nicht in der Nähe von Wasser, z. B. neben einer Badewanne, Waschschüssel, Spüle oder einem Wäschekessel, in einem nassen Keller oder neben Schwimmbecken u. ä.
- **8 Zubehör**  Stellen Sie dieses Gerät nicht auf unstabile Handwagen, Ständer, Stative, Konsolen oder Tische. Wenn das Gerät herunterfällt, könnten Kinder oder Erwachsene schwere Verletzungen davontragen, und das Gerät könnte schwer beschädigt werden. Verwenden Sie nur Handwagen, Ständer, Stative, Konsolen oder Tische, die vom Hersteller empfohlen oder mit dem Gerät zusammen verkauft worden sind. Jeder Geräteeinbau sollte nur in vom Hersteller empfohlenem Einbauzubehör und unter Beachtung der Herstelleranleitung erfolgen.

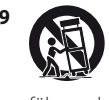

**9** Steht das Gerät auf einem Handwagen, sollte dieser vorsichtig bewegt werden. Schnelles Anhalten, überhöhte Kraftanwendung und unebene Bodenflächen können dazu führen, daß der Handwagen mit dem Gerät umkippt.

- **10** Schlitze und Gehäuseöffnungen dienen der Luftzirkulation, sollen einen zuverlässigen Betrieb sicherstellen und das Gerät dabei vor Überhitzung schützen. Diese Öffnungen dürfen nicht blockiert oder abgedeckt werden. Das Gerät darf daher niemals auf ein Bett, Sofa, einen Teppich oder ähnliche Oberflächen gestellt werden. Es kann nur dann in einer festen Installation wie einem Einbauschrank oder Rack untergebracht werden, wenn für eine ausreichende Lüftung gesorgt wird und die Herstellerhinweise dabei beachtet werden.
- **11 Netzanschluß**  Dieses Gerät darf nur an Spannungsquellen betrieben werden, die im Etikett auf dem Gerät angegeben sind. Wenn Sie nicht sicher sind, welche Spannungsversorgung Sie in Ihrem Hause haben, wenden Sie sich an Ihren Händler oder an das örtliche Elektrizitätswerk. Als erste Maßnahmen zum Trennen des Verstärkers vom Netz wird der Netzstecker aus der Steckdose gezogen. Stellen Sie daher sicher, daß der Netzstecker immer zugänglich ist. Wenn das Gerät für mehrere Monate nicht verwendet wird, das Netzkabel aus der Steckdose ziehen.
- **12** Dieses Gerät ist mit einem gepolten Wechselstromstecker ausgerüstet (ein Stift ist breiter als der andere). Der Stecker paßt nur auf eine Art in die Steckdose. Dies ist eine Sicherheitsvorkehrung. Wenn Sie den Stecker nicht ganz in die Steckdose einstecken können, versuchen Sie es mit umgedrehtem Stecker noch einmal. Paßt der Stecker immer noch nicht, wenden Sie sich an Ihren Elektriker, um die veraltete Steckdose auszutauschen. Versuchen Sie nicht, diese Sicherheitsvorkehrung in irgendeiner Weise zu umgehen.
- **13 Netzkabelschutz**  Das Verlegen von Netzkabeln muß so erfolgen, daß Kabelquetschungen durch Darauftreten oder daraufliegende Gegenstände ausgeschlossen sind. Dabei sollte besonders auf die Leitung in Steckernähe, Mehrfachsteckdosen und am Geräteauslaß geachtet werden.

**14 Erdung der Außenantenne** - Wird eine Außenantenne oder ein Kabelsystem an das Gerät angeschlossen, sicherstellen, daß die Antenne oder das Kabelsystem geerdet ist, um einen gewissen Schutz gegen Spannungsspitzen und statische Aufladungen zu bieten. Artikel 810 des National Electrical Code, ANSI/NFPA 70, enthält Informationen zur geeigneten Erdung des Antennenmastes und Trägergerüstes, zur Erdung der Leitung einer Antennen-Entladeeinheit, zur Größe des Erders, Position der Antennen-Entladeeinheit, zum Anschließen und zu den Anforderungen von Erdern.

### **HINWEIS FÜR INSTALLATEURE VON KABEL-TV-SYSTEMEN**

Wir möchten die Installateure von Kabel-TV-Systemen auf den Abschnitt 820-40 des NEC aufmerksam machen, in dem Richtlinien für sachgemäße Erdung zu finden sind und in dem insbesondere festgelegt ist, daß die Kabelerdung mit dem Erdungssystem des Gebäudes verbunden werden soll, und zwar so nahe wie möglich an der Kabeleinführung.

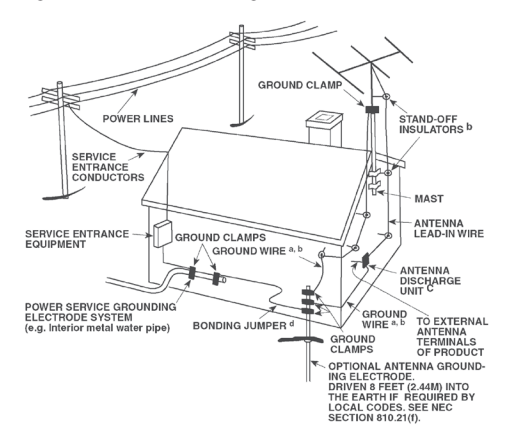

- **15 Blitz**  Ziehen Sie zum besonderen Schutz bei Gewitter oder wenn das Gerät unbeaufsichtigt über längere Zeit nicht verwendet wird, den Netzstecker aus der Steckdose und das Antennenkabel aus der Antennen- oder Kabelsteckdose. Dadurch wird das Gerät vor Blitz- oder Überspannungsschäden geschützt.
- **16 Hochspannungsleitungen**  Eine Außenantennenanlage sollte nicht in direkter Nachbarschaft von Hochspannungsleitungen oder anderen elektrischen Licht- oder Netzleitungen, oder wo sie in solche Spannungsleitungen fallen kann, installiert werden. Bei der Installation eines Außenantennensystems muß äußerst vorsichtig vorgegangen werden, um Hochspannungsleitungen nicht zu berühren. Der Kontakt mit solchen Leitungen kann tödlich sein.
- **17 Überlastung**  Wandsteckdosen, Verlängerungskabel oder integrierte Mehrfachsteckdosen dürfen nicht überlastet werden. Gefahr von elektrischem Schlag und Feuer.
- **18 Eindringen von Fremdkörpern und Flüssigkeiten**  Niemals irgendwelche Fremdkörper durch die Gehäuseöffnungen in das Gerät stecken. Sie könnten Teile mit gefährlichen Spannungen berühren oder einen Kurzschluß auslösen, der ein Feuer verursachen oder zu einem Stromschlag führen könnte. Niemals Flüssigkeiten, welcher Art auch immer, auf das Gerät schütten.

**ACHTUNG: DAS GERÄT DARF KEINEN TROPFENDEN ODER SPRITZENDEN FLÜSSIGKEITEN AUSGESETZT WERDEN, UND FLÜSSIGKEITSGEFÜLLTE GEGENSTÄNDE WIE Z. B. VASEN DÜRFEN NICHT AUF DAS GERÄT GESTELLT WERDEN. WIE BEI ALLEN ELEKTRONISCHEN GERÄTEN DARAUF ACHTEN, DASS AUF KEINE TEILE DES GERÄTES FLÜSSIGKEITEN VERSCHÜTTET WERDEN. FLÜSSIGKEITEN KÖNNEN STÖRUNGEN UND/ODER BRANDGEFAHR VERURSACHEN.**

# WICHTIGE SICHERHEITSHINWEISE

- **19 Ziehen Sie den Geräte**  Netzstecker aus der Steckdose und lassen Sie von qualifizierten Fachkräften eine Reparatur durchführen, wenn:
	- a) das Netzkabel oder der Netzstecker beschädigt ist.
	- **b)** Flüssigkeit in das Gerät geschüttet worden ist oder Fremdkörper hineingefallen sind.
	- **c)**  das Gerät Regen oder Wasser ausgesetzt worden ist.
	- d) das Gerät trotz Beachtung der Bedienungsanleitung nicht normal funktioniert. Betätigen Sie nur Einsteller, die in der Bedienungsanleitung erwähnt werden. Die fehlerhafte Einstellung anderer Einsteller kann zu Beschädigung führen und erfordert häufig den enormen Aufwand eines qualifizierten Technikers, um den normalen Geräte-Betriebszustand wiederherzustellen.
	- **e)** das Gerät heruntergefallen oder in irgendeiner Weise beschädigt worden ist.
	- f) wenn das Gerät auffallende Veränderungen in der Leistung aufweist. Dies ist meistens ein Anzeichen dafür, daß eine Reparatur oder Wartung notwendig ist.
- **20 Ersatzteile**  Wenn Ersatzteile benötigt werden, stellen Sie sicher, daß der Servicetechniker Original-Ersatzteile vom Hersteller oder zumindest solche mit denselben Charakteristika wie die Originalteile verwendet hat. Nicht autorisierter Ersatz kann Feuer, elektrischen Schlag oder andere Gefahren verursachen.
- **21 Sicherheitsüberprüfung**  Bitten Sie den Servicetechniker nach allen Wartungen oder Reparaturen an diesem Gerät darum, eine Sicherheitsüberprüfung durchzuführen und den einwandfreien Betriebszustand des Gerätes festzustellen.
- **22 Wand oder Deckenmontage**  Das Gerät darf an eine Wand oder Decke nur entsprechend der Herstellerhinweise montiert werden.
- **23 Wärme**  Nicht in der Nähe von Wärmequellen wie Heizkörpern, Warmlufteintrittsöffnungen, Öfen oder anderen wärmeerzeugenden Geräten (einschließlich Verstärkern) installieren.

#### **WARNUNG**

UM DIE GEFAHR VON FEUER ODER STROMSCHLÄGEN ZU VERRINGERN, SOLLTE DAS GERÄT WEDER REGEN NOCH FEUCHTIGKEIT AUSGESETZT WERDEN.

UM EINEN STROMSCHLAG ZU VERHINDERN, MUSS DER STECKER MIT DEM BREITEN STIFT VOLLSTÄNDIG IN DER BREITEN BUCHSE EINGESTECKT WERDEN.

#### **VORSICHT**

In diesem Gerät wird ein Lasersystem eingesetzt. Lesen Sie die Bedienungsanleitung sorgfältig durch, und bewahren Sie diese auf, um eine sachgemäße Verwendung des Produkts sicherzustellen. Wenn für das Gerät eine Wartung erforderlich ist, wenden Sie sich an eine autorisierte Servicewerkstatt. Wenn andere als in diesem Dokument angegebene Bedienelemente, Justierungen oder Vorgehensweisen eingesetzt werden, können Laserstrahlen freigesetzt werden. Um einen direkten Kontakt mit Laserstrahlen zu verhindern, sollte das Gehäuse nicht geöffnet werden. Bei offenem Gehäuse ist der Laserstrahl sichtbar.

**BLICKEN SIE NICHT IN DEN STRAHL.**

#### **FCC-HINWEIS (HINWEIS FÜR DIE USA)**

Dieses Gerät erzeugt und nutzt u.U. Hochfrequenzenergie. Änderungen oder Modifizierungen an diesem Gerät können schädliche Interferenzen erzeugen, es sei denn, die Modifizierungen sind ausdrücklich im Handbuch genehmigt. Der Benutzer kann die Genehmigung für den Betrieb dieses Geräts verlieren, wenn nicht genehmigte Änderungen oder Modifizierungen vorgenommen werden.

#### **KENNZEICHNUNGSINFORMATIONEN**

Dieses Gerät entspricht Teil 15 der FCC-Bestimmungen. Der Betrieb ist unter den zwei folgenden Bedingungen zugelassen: (1) Dieses Gerät darf keine störenden Interferenzen verursachen; und

(2) Dieses Gerät muss alle empfangenen Interferenzen aufnehmen, einschließlich Interferenzen, die ein unerwünschtes Betriebsverhalten verursachen können.

### **HINWEIS ZUR HF-EXPOSITION**

Die für diesen Transmitter verwendeten Antennen müssen so installiert werden, dass ein Abstand von mindestens 20 cm von allen Personen eingehalten wird, und dürfen nur mit in diesem Gerät enthaltenen Antennen oder Transmittern gemeinsam installiert oder betrieben werden.

#### **VERANTWORTLICHE PARTEI**

LENBROOK AMERICA 6 Merchant Street Sharon, MA 02067  $| | \zeta \Delta$ Telephone: 800 263 4641; 781 784-8586 Facsimile: 781 784-8386

#### **FCC-WARNUNG**

Wenn an diesem Gerät Änderungen vorgenommen werden, die von der für Einhaltungsfragen zuständigen Partei nicht ausdrücklich genehmigt wurden, kann die Berechtigung zur Verwendung des Geräts aufgehoben werden.

### **ANFORDERUNGEN VON INDUSTRY CANADA**

Dieses digitale Gerät der Klasse B entspricht allen Anforderungen der Canadian Interference-Causing Equipment Regulations.

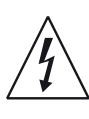

DAS BLITZSYMBOL IN EINEM GLEICHSEITIGEN DREIECK WEIST AUF EINE NICHT ISOLIERTE "GEFÄHRLICHE SPANNUNG" INNERHALB DES GERÄTEGEHÄUSES HIN, DIE MÖGLICHERWEISE AUSREICHT, UM MENSCHEN EINEN STROMSCHLAG ZU VERSETZEN.

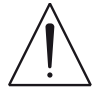

DAS AUSRUFEZEICHEN IN EINEM GLEICHSEITIGEN DREIECK WEIST AUF WICHTIGE BETRIEBS- UND WARTUNGSHINWEISE IN DER MIT DEM GERÄT GELIEFERTEN DOKUMENTATION HIN.

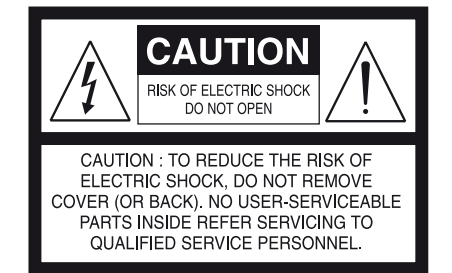

#### **VORSICHT**

Wenn an diesem Gerät Änderungen vorgenommen werden, die von NAD Electronics nicht ausdrücklich genehmigt wurden, kann die Berechtigung zur Verwendung des Geräts aufgehoben werden.

#### **HINWEIS ZUR AUFSTELLUNG**

Um eine ausreichende Lüftung zu gewährleisten, sollte um das Gerät ausreichend Platz vorhanden sein (gemessen an den Außenabmessungen und hervorstehenden Teilen). Es gelten folgende Mindestabstände:

- Linke und rechte Seite: 10 cm Rückseite: 10 cm
- Gehäusedeckel: 50 cm

#### **WARNUNG**

Falls dieses Produkt mit 240 VAC betrieben wird, sollte ein geeigneter Stecker verwendet werden.

# **EU-HINWEIS FÜR WIRELESS-PRODUKTE IF IN DOUBT CONSULT A COMPETENT ELECTRICIAN.**

Produkte mit der CE-Kennzeichnung  $\mathbf{R}$   $\mathbf{R}$   $\mathbf{R}$  erfüllen die Anforderungen der R&TTE-Richtlinie (1999/5/EG), EMV-Richtlinie 2004/108/EG und Niederspannungsrichtlinie 2006/95/EG der Kommission

der Europäischen Gemeinschaft. Nur zur Verwendung in Innenräumen.

# **HINWEISE ZUM UMWELTSCHUTZ**

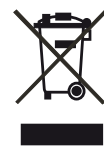

**Eilem emmenterere rik**<br>• Am Ende seiner Lebensdauer darf dieses Produkt nicht For the mate senier ecoensuader dan dieses Hoddik Hierie<br>gemeinsam mit herkömmlichem Haushaltsmüll entsorgt Werden. Geben Sie es stattdessen bei einer Sammelstelle für rer - verweitung elektrischer und elektronischer Geräte products, and ab. Hierauf wird auch durch das Symbol auf dem Produkt, im Benutzerhandbuch und auf der Verpackung hingewiesen.

Die Materialien, aus denen das Produkt besteht, können gemäß ihrer Kennzeichnung wiederverwendet werden. Durch die Wiederverwendung disposal point. von Bauteilen oder Rohstoffen leisten Sie einen wichtigen Beitrag zum **RECORD YOUR MODEL NUMBER (NOW, WHILE YOU CAN SEE IT)** Umweltschutz. Die Adresse der Sammelstelle erfahren Sie von Ihrem örtlichen Entsorgungsunternehmen.

### **INFORMATIONEN ÜBER DIE SAMMLUNG UND ENTSORGUNG VON ALTBATTERIEN UND -AKKUMULATOREN (RICHTLINIE 2006/66/EG DES EUROPÄISCHEN PARLAMENTS UND DES RATES) (NUR FÜR EUROPÄISCHE KUNDEN)**

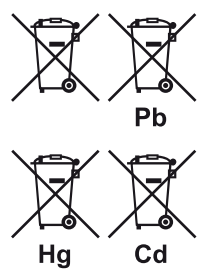

Batterien/Akkumulatoren, die eines dieser Symbole tragen, sollten "getrennt gesammelt" und nicht als Haushaltsmüll entsorgt werden. Es sollten erforderliche Maßnahmen getroffen werden, um die separate Sammlung von Altbatterien und -akkumulatoren zu maximieren und die Entsorgung von Altbatterien und -akkumulatoren zusammen mit Haushaltsmüll zu minimieren.

Endverbraucher sind dazu angehalten,

Altbatterien und -akkumulatoren nicht als unsortierten Haushaltsmüll zu entsorgen. Um eine hohe Recyclingquote für Altbatterien und -akkumulatoren zu erreichen, müssen Altbatterien und -akkumulatoren separat und ordnungsgemäß durch einen örtlichen Sammelpunkt entsorgt werden. Weitere Informationen über Sammlung und Recycling von Altbatterien und -akkumulatoren sind bei Ihrer Ortsverwaltung, Ihrem Entsorgungsunternehmen oder bei der Verkaufsstelle der Batterien und Akkumulatoren erhältlich.

Durch die Einhaltung und Befolgung ordnungsgemäßer Entsorgungsmaßnahmen für Altbatterien und -akkumulatoren können potenziell gefährliche Auswirkungen auf die menschliche Gesundheit verhindert und die negativen Auswirkungen von Batterien und Akkumulatoren sowie Altbatterien und -akkumulatoren auf die Umwelt minimiert werden. Somit können Endverbraucher zu Schutz, Erhaltung und Erhöhung der Qualität der Umwelt beitragen.

#### **NOTIEREN SIE DIE MODELLNUMMER (SOLANGE DIESE SICHTBAR IST)**

Die Modell- und Seriennummern Ihres neuen M56 befinden sich an der Rückseite des Gehäuses. Es wird empfohlen, diese hier zu notieren:

> Modellnr. : . . . . . . . . . . . . . . . . . . . . . . . . . . . . . . . . . . . . . . Seriennr. : . . . . . . . . . . . . . . . . . . . . . . . . . . . . . . . . . . . . . .

NAD is a trademark of NAD Electronics International, a division of Lenbrook Industries Limited

DEUTSCH

this product is not product is not provided with a main splug, or one has to be fitted, then  $\alpha$ 

NAD ist ein Warenzeichen von NAD Electronics International, einem Unternehmensbereich von Lenbrook Industries Limited Copyright 2010, NAD Electronics International, ein Unternehmensbereich von Lenbrook Industries Limited

# EINFÜHRUNG

# **INHALTSVERZEICHNIS**

# WICHTIGE SICHERHEITSHINWEISE .............................2 EINFÜHRUNG

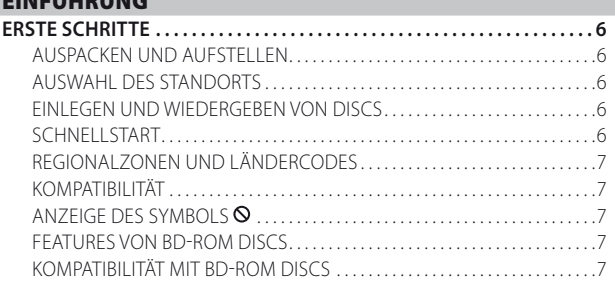

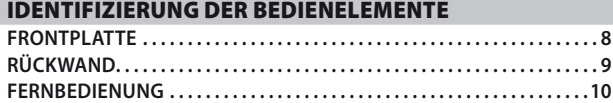

### **BETRIEB**

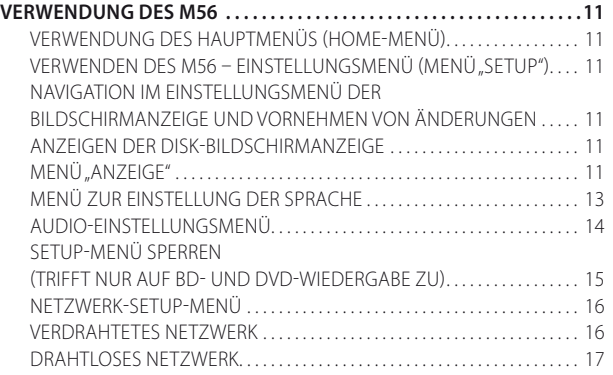

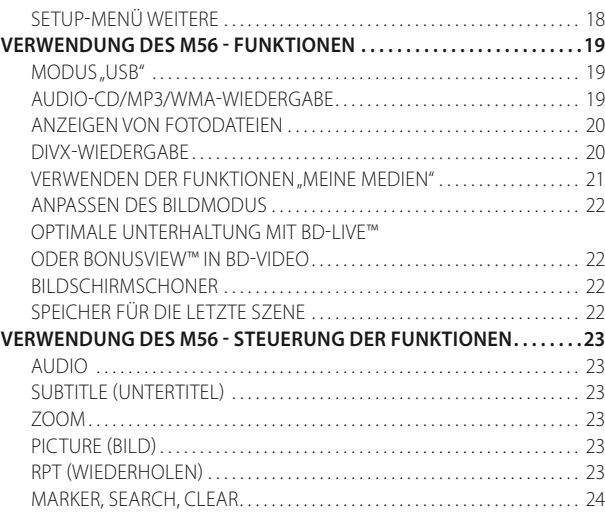

# REFERENZ

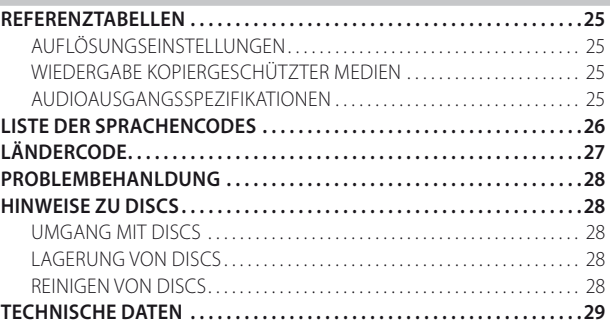

## **VIELEN DANK, DASS SIE SICH FÜR NAD ENTSCHIEDEN HABEN.**

Der M56 bringt NADs Vorliebe für unübertroffene Leistung in das tolle neue Blu-ray Disc-Format ein. Dieser Blu-ray Disc-Player mit Profil 2.0 ist randvoll gepackt mit modernsten Features und bietet zum ersten Mal eine echte hochauflösende Quelle für digitale Heimkino-Systeme.

Wie bei all unseren Produkten galt auch bei der Entwicklung des M56 unser Motto "Die Musik steht im Mittelpunkt", sodass wir Ihnen auch für die kommenden Jahre beste Videowiedergabetreue und höchsten Musikgenuss versprechen können. Der M56 liefert musikalische Transparenz, detailgetreue Videowiedergabe sowie höchste räumliche Exaktheit und profitiert von unserer fünfundzwanzigjährigen Erfahrung in der Entwicklung von Audio-, Video und Heimkinokomponenten.

Bitte nehmen Sie sich jetzt ein paar Minuten Zeit und lesen Sie diese Bedienungsanleitung aufmerksam durch. Wenn Sie gleich nach dem Auspacken ein wenig Zeit investieren, sparen Sie hinterher umso mehr, und es ist sicher der beste Weg, Ihre Investition in den M56 und diese leistungsstarke Komponente auch voll zu nutzen.

Noch eines: Bitte registrieren Sie Ihren M56 auf der NAD-Internetseite im World Wide Web:

#### **http://NADelectronics.com/warranty**

Informationen zur Gewährleistung erhalten Sie von Ihrem örtlichen NAD-Händler.

# **ERSTE SCHRITTE**

### AUSPACKEN UND AUFSTELLEN **KARTONINHALT**

Im Lieferumfang des M56 sind folgende Komponenten enthalten:

- **•** Ein Audio-/Video-Kabel
- **•** Die Fernbedienung mit zwei AA-Batterien
- **•** Ein abnehmbares Netzkabel
- **•** HDMI-Kabel (nur Europa-Version)
- **•** Nero MediaHome 4-Grundlagen CD-ROM-Disc
- **•** Diesem Benutzerhandbuch

## **BEWAHREN SIE DIE VERPACKUNG AUF**

Bitte bewahren Sie den Versandkarton und sämtliches Verpackungsmaterial auf. Wenn Sie umziehen oder Ihren M56 aus einem anderen Grund transportieren müssen, ist es am sichersten, wenn Sie den M56 in seiner Originalverpackung transportieren. Leider mussten wir die Erfahrung machen, dass viele NAD-Geräte beim Transport durch unzureichende Verpackung beschädigt werden. Deshalb: Bitte bewahren Sie den Versandkarton auf!

### AUSWAHL DES STANDORTS

Wählen Sie einen Standort mit ausreichender Luftzirkulation und genügend Abstand an den Seiten und der Geräterückseite. Achten Sie auf eine ungehinderte Sicht innerhalb von ca. 7 Metern zwischen der Frontplatte des M56 und Ihrer bevorzugten Hör-/Sichtposition, damit eine zuverlässige Kommunikation mit der Infrarot-Fernbedienung sichergestellt ist. Der M56 hat eine leichte Wärmeentwicklung, die allerdings benachbarte Komponenten nicht beeinträchtigen sollte. Es ist problemlos möglich, den M56 auf andere Komponenten zu stellen.

### EINLEGEN UND WIEDERGEBEN VON DISCS

Das Fach unterstützt zwei verschiedene Diskgrößen. Legen Sie die Disk in die entsprechende Führung des Fachs ein. Wenn die Disk nicht ordnungsgemäß in der Führung liegt, kann sie beschädigt werden oder Funktionsstörungen im M56 verursachen. Auf der Bildschirmanzeige (OSD) erscheint "Check Disc" (Disc prüfen) ("ERROR" [Fehler] auf der Vakuumfluoreszenzanzeige [VFD]), wenn eine einseitige Disc umgedreht eingelegt wird.

Beachten Sie folgende nützliche Tips zum Einlegen von Discs:

- **•** Beim Einfahren des Fachs sollte nicht durch Drücken nachgeholfen werden. Dies kann zu Fehlfunktionen führen.
- **•** Drücken Sie das Diskfach niemals nach oben, und legen Sie ausschließlich Discs in das Fach ein. Dies kann zu Fehlfunktionen führen.
- **•** Achten Sie beim Einfahren des Fachs auf Ihre Finger. Achten Sie insbesondere auf die Finger von Kindern, da eine Verletzungsgefahr besteht.

Drücken Sie [▶], um das Fach zu schließen. Wird eine CD eingelegt, beginnt die Wiedergabe des ersten Titels. Bei BD, DVD, USB oder anderen Discs kann die Wiedergabe über das zugehörige Bildschirmmenü gesteuert werden.

#### **HINWEIS**

 *Der M56 darf während der Wiedergabe nicht bewegt werden. Die Disk und das Gerät könnten beschädigt werden.*

#### SCHNELLSTART

Wenn Sie es nicht erwarten können, die Leistung Ihres neuen M56 zu erleben, finden Sie im Folgenden eine Kurzanleitung für den Schnellstart.

Nehmen Sie alle Verbindungen am M56 vor, solange das Gerät vom Netz getrennt ist. Außerdem wird empfohlen, beim Verbinden oder Trennen von Signal- oder Netzverbindungen alle anderen Komponenten vom Netz zu trennen oder auszuschalten.

### **ABSPIELEN VON BLUE-RAY-DISCS**

- **1** Verbinden Sie den Ausgang HDMI OUT des M56 über einen kompatiblen HDMI-Steckverbinder mit dem entsprechenden HDMI-Eingang Ihres HDMI-kompatiblen Fernsehgeräts/Monitors.
- **2** Schließen Sie das Netzkabel zunächst an den Netzeingang des M56 und dann an die Netzsteckdose an. Gehen Sie, falls zutreffend, bei Ihrem HDMI-kompatiblen Fernsehgerät ebenso vor. Schalten Sie das Fernsehgerät EIN und stellen Sie es auf den HDMI-Eingang ein, an den der M56 angeschlossen ist.
- **3** Schalten Sie den Netzschalter ("POWER") auf der Rückseite ein ("ON") . Die LED an der Frontplatte zeigt durch gelb Leuchten den Bereitschaftsmodus des M56 an.
- **4** Drücken Sie die Taste [OPEN/CLOSE], um den M56 einzuschalten und gleichzeitig das Disc-Fach zu öffnen.
- **5** Legen Sie die Blu-Ray-Disc in das Disc-Fach ein.
- **6** Drücken Sie auf der Frontplatte die Taste [PLAY/PAUSE] oder auf der Fernbedienung die Taste [ $\blacktriangleright$ ], um das Disc-Fach zu schließen und mit der Wiedergabe zu beginnen. Nun sollten Sie Stereoton hören und ein Bild auf dem Fernsehgerät bzw. dem Videomonitor sehen können. Wenn kein Bild eingeblendet wird, prüfen Sie die Eingangseinstellungen des Fernsehgeräts/des Monitors oder die Audio-/Videoanschlüsse am M56.

Genießen Sie den Film oder die Musik. Dennoch sollten Sie sich die Zeit nehmen, dieses Handbuch aufmerksam durchzulesen und den M56 sorgfältig und vollständig einzurichten, zu kalibrieren und zu konfigurieren.

# EINFÜHRUNG

# **ERSTE SCHRITTE**

#### REGIONALZONEN UND LÄNDERCODES

Der M56 wurde so entwickelt und hergestellt, daß die auf der DVD oder Bluray-Disc aufgezeichneten Regionalzonen und Ländercodes erkannt werden können.Wenn die auf der Disc angegebene Regionalzone bzw. der angegebene Ländercode nicht mit den auf der Rückseite des M56 aufgeführten Angaben übereinstimmt, kann der M56 die Disc nicht wiedergeben. Das Disc-Fach öffnet sich automatisch, nachdem auf der OSD kurz die Meldung "This disc has been coded for Region \_ only and will not play in this machine. Please eject this disc and play only on a Region \_ player." (Diese Disc wurde nur für Region \_ codiert und kann auf diesem Gerät nicht abgespielt werden. Bitte werfen Sie die Disc aus und spielen Sie sie nur auf einem Player für Region .) (Nur BD) oder "Check Regional Code" (Regionalzone prüfen) (Nur DVD)angezeigt wird.

#### KOMPATIBILITÄT

Der M56 bietet hervorragende Spielbarkeit. Die folgenden Diskformate werden unterstützt:

- **•** Blu-ray- (BD-), BD-R/RE-Discs, die Audiotitel enthalten, DivX-, MP3-, WMA- oder Fotodateien.
- **•** DVD-Video, DVD±R, DVD±RWs mit Audiotiteln, Film, DivX, MP3, WMA und Fotodateien.
- **•** Audio-CDs sowie CD-R/CD-RW mit Audiotiteln, DivX, MP3, WMA und Fotodateien.
- **•** Discs mit AVCHD-Format (Advanced Video Codec High Definition).

## **DISCS MIT AVCHD-FORMAT (ADVANCED VIDEO CODEC HIGH DEFINITION)**

Das AVCHD-Videoformat wird unter Verwendung des Video-Kompressionscodec MPEG-4 AVC/H.264 aufgezeichnet. Mit diesem hochauflösenden digitalen Videokamera-Format werden SD-Signale (Standardauflösung) und HD-Signale (hohe Auflösung) aufgezeichnet. Das Format MPEG-4 AVC/H.264 ermöglicht es, ein mit einer digitalen Videokamera aufgenommenes HD-Videosignal ebenso wie ein SD-Fernsehsignal auf DVDs aufzuzeichnen. "AVCHD" und das "AVCHD"-Logo sind Marken von Matsushita Electric Industrial Co., Ltd. und der Sony Corporation.

#### **HINWEISE**

- *• Wenn der Ländercode derDVD/BDnicht mit der Regionalzonen-Nummer dieses Blu-rayDisc-Player übereinstimmt, kann dieDisc nichtin diesem Blu-rayDisc-Players abgespielt werden.Durch den Versuch, derartigeDiscs abzuspielen, kann derM56 dauerhaft beschädigt werden.*
- *• Eine AVCHD-formatierte Disc kann nur dann abgespielt werden, wenn sie ordnungsgemäß finalisiert wurde.*
- *• Je nach Aufzeichnungsbedingungen ist es möglich, dass einige mit AVCHD formatierte Discs nicht abgespielt werden können.*

### ANZEIGE DES SYMBOLS

"<sup>N</sup> kann während des Betriebs auf Ihrem Fernsehgerät erscheinen. Dies zeigt an, dass die gewünschte Funktion für den spezifischen Datenträger oder die spezifische Datei nicht zur Verfügung steht.

#### FEATURES VON BD-ROM DISCS

Bei BD-ROM (Blu-ray Disc Read-Only Memory) handelt es sich um kommerziell erzeugte Discs, die mit denselben Kapazitäten wie die normaler Blu-ray-Discs erhältlich sind. Neben den herkömmlichen Film- und Videoinhalten verfügt BD-ROM über erweiterte Funktionen wie interaktive Inhalte, Menüvorgänge, Popup-Menüs, Untertitelauswahl, Diashow sowie weitere Merkmale. Auf einer einseitigen BD-ROM-Disc können 25 GB (Einzelschicht) bzw. 50 GB (Doppelschicht) gespeichert werden, d.h. sie weist ungefähr die fünf- bis zehnfache Kapazität einer DVD auf. Des Weiteren sind BD-ROM-Discs von der Größe und vom Aussehen her mit DVDs identisch.

Die folgenden BD-ROM-Disc-Features hängen von der jeweiligen Disc ab und können unterschiedlich sein. Die Darstellung und Navigation einzelner Funktionen ist ebenfalls von Disc zu Disc verschieden.

### **DIE WICHTIGSTEN VIDEO-DATEN**

Das BD-ROM-Format für den Filmvertrieb unterstützt drei hochmoderne Video-Codecs, einschließlich MPEG-2, MPEG4 AVC (H.264) und SMPTE VC1. Die Videoauflösungen 1920 x 1080 HD und 1280 x 720 HD sind ebenfalls erhältlich.

### **HOCHAUFLÖSENDE WIEDERGABE**

Zur Wiedergabe von hochauflösendem Inhalt von BD-ROM-Discs ist ein HDTV-Fernseher erforderlich. Bei einigen Discs ist zur Wiedergabe von hochauflösendem Inhalt möglicherweise ein HDMI-Ausgang (HDMI OUT) erforderlich. Die Wiedergabe von hochauflösendem Inhalt auf BD-ROM-Discs ist je nach Auflösung Ihres Fernsehgeräts möglicherweise beschränkt.

#### **GRAFIKEBENEN**

Auf der HD-Videoschicht sind zwei einzelne Grafikebenen (Schichten) mit voller HD-Auflösung (1920 x 1080) verfügbar. Eine Ebene ist videospezifischen, bildgenauen Grafiken (z. B. Untertiteln) zugewiesen, während die andere Ebene für interaktive Grafikelemente wie Schaltflächen und Menüs vorgesehen ist. Für beide Ebenen können verschiedene Wipe-, Fading- und Abrolleffekte verfügbar sein.

#### **MENÜTON**

Wenn Sie eine Menüoption markieren bzw. auswählen, ist ein Ton wie z. B. das Klicken auf eine Schaltfläche oder ein Begleitkommentar zur Erläuterung der markierten Menüoption hörbar.

#### **MEHRSEITEN-/POPUP-MENÜS**

Bei DVD-Video wird die Wiedergabe unterbrochen, sobald ein neuer Menübildschirm aufgerufen wird. Da bei BD-ROM-Discs Daten vorab geladen werden können, ohne die Wiedergabe zu unterbrechen, können Menüs aus mehreren Seiten bestehen. Sie können die Menüseiten durchsuchen oder diverse Menüpfade auswählen, während Ton und Video weiterhin im Hintergrund abgespielt werden.

#### **INTERAKTIVITÄT**

Bestimmte BD-ROM-Discs enthalten u. U. animierte Menüs und/oder Trivia-Spiele.

#### **VOM BENUTZER DURCHSUCHBARE DIASHOWS**

Bei BD-ROM-Discs können Sie diverse Standbilder durchsuchen, während der Ton weiterhin abgespielt wird.

#### **UNTERTITEL**

Je nach Inhalt der BD-ROM-Disc können ggf. verschiedene Schriftarten, Größen und Farben für einige Untertitel ausgewählt werden. Untertitel können ferner animiert, abgerollt und ein- und ausgeblendet werden.

#### **INTERAKTIVE FUNKTIONALITÄT MIT BD-J**

Das BD-ROM-Format unterstützt Java, damit Sie interaktive Funktionen durchführen können. "BD-J" bietet Inhaltsanbietern nahezu unbegrenzte Funktionalität bei der Erstellung von interaktiven BD-ROM-Titeln.

#### KOMPATIBILITÄT MIT BD-ROM DISCS

Der M56 unterstützt BD-ROM-Profil 2. Zusätzlich zur BONUSVIEW-Funktion werden auch BD-Live-Discs (BD-ROM-Profil 2, Version 2) unterstützt, die die Verwendung interaktiver Funktionen ermöglichen, wenn eine Internetverbindung zum M56 vorhanden ist.

Im M56 können ferner Discs abgespielt werden, die BONUSVIEW (BD-ROM-Profil 1, Version 2, Version 1.1/endgültiges Standardprofil) unterstützen, eine Funktion zur Aktivierung virtueller Programme oder Bild-in-Bild-Funktionen.

- *• Die Wiedergabe hochauflösenderInhalte und dasUpscaling desInhalts von Standard-DVDs erfordert möglicherweise einenHDMI-fähigen Eingang bzw. einenHDCP-fähigenDVI-Eingang an Ihrem Bildschirmgerät.*
- *• Dolby TrueHD,DolbyDigital Plus undDTS-HDMasterAudiowerden mit maximal 7.1 Kanälen unterstützt,wenn alsAudio-AusgangsanschlussHDMIOUT gewähltist.*
- *• Sie können dasUSB-Gerät verwenden, auf dem Disc-bezogene Informationen, einschließlich heruntergeladenerOnline-Inhalte, gespeichertwerden.Die jeweilige Speicherungsdauer dieserInformationen hängt von der verwendetenDisc ab.*

# IDENTIFIZIERUNG DER BEDIENELEMENTE

# **FRONTPLATTE**

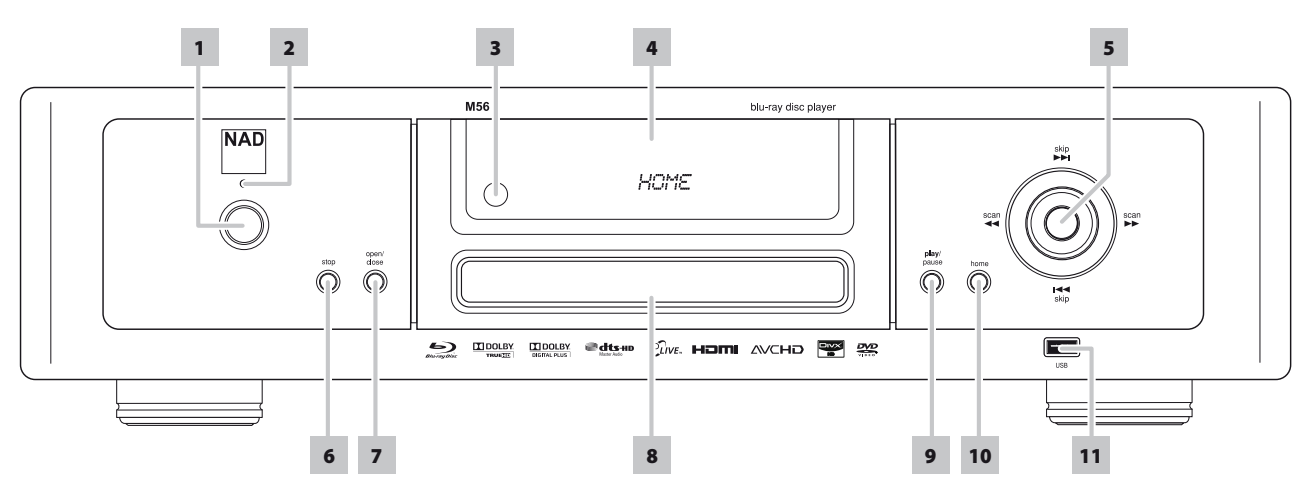

**1 STANDBY-TASTE:** Drücken Sie diese Taste, um den M56 einzuschalten. Das Display leuchtet auf. Ist ein Datenträger eingelegt, wird auf dem Display die Wiedergabedauer angezeigt. Wenn keine Disc eingelegt ist, erscheint auf der Vakuumfluoreszenzanzeige (VFD) kurz die Meldung "NO DISC" (Keine Disc) und anschließend die Standardanzeige "HOME".

Durch Drücken der Taste [▲] auf der Fernbedienung wird der M56 aus dem Bereitschaftsmodus eingeschaltet. Gleichzeitig öffnet sich das Diskfach. Der M56 kann auch aus dem Bereitschaftsmodus eingeschaltet werden, indem Sie die Taste [ON] oder die [ ] -Taste an der Fernbedienung drücken. Durch erneutes Drücken der Taste STANDBY wird das Gerät wieder in den Bereitschaftsmodus versetzt. Ziehen Sie das Netzkabel aus der Wandsteckdose, um den M56 vollständig auszuschalten.

- **2 LED FÜR DIE BEREITSCHAFTSANZEIGE (STANDBY-LED):** Diese Anzeige leuchtet gelb, wenn sich das Gerät im Bereitsschaftsmodus befindet. Im eingeschalteten Zustand leuchtet diese Anzeige blau.
- **3 FERNBEDIENUNGSSENSOR:** Richten Sie die Fernbedienung auf den Fernbedienungssensor, und drücken Sie eine Taste. Setzen Sie den Fernbedienungs-Sensor des M56 keiner starken Lichtquelle, wie z. B. direktem Sonnenlicht oder direkter Beleuchtung, aus, da sonst der M56 u. U. mit der Fernbedienung nicht bedient werden kann.

**Distance:** Etwa sieben Meter vom Fernbedienungssensor. **Winkel:** Etwa 30° in jeder Richtung vom Fernbedienungssensor.

- **4 VAKUUMFLUORESZENZANZEIGE (VFD):** Ist ein Datenträger eingelegt, wird auf dem Display die Wiedergabedauer angezeigt - Wiedergabezeit des aktuellen Tracks, des aktuellen Kapitel bzw. der aktuellen Datei (und zeigen die Tracknummer; trifft nur auf CD-Wiedergabe zu). Wenn keine Disc eingelegt ist, erscheint "HOME" im Anzeigefenster.
- **5 H</>
H</>
H</>
FRICHER (EINGABE):** Drücken Sie auf die Taste  $\blacktriangleright\blacktriangleright$ I, um ein Tracks, Kapitel oder ein Datei vorzuspringen und auf  $\blacktriangleright\blacktriangleleft$ , um zurückzuspringen.

Zur schnellen Suche vorwärts oder rückwärts während der Wiedergabe drücken Sie die Tasten <</a> </a> Bei jeder erneuten Betätigung dieser Taste wird die Geschwindigkeit erhöht, bis sie die maximale Stufe erreicht. Die Suchgeschwindigkeit wird auf dem Bildschirmmenü durch das nachstehende Symbol ("< oder ">") gekennzeichnet und kann je nach Disc-Typ verschieden sein. Die Geschwindigkeit wird auch dann beibehalten, nachdem Sie die Taste loslassen; drücken Sie [PLAY/PAUSE], um die reguläre Wiedergabe fortzusetzen.

Die Tasten , und ENTER entsprechen jeweils den Tasten ▲/▼/◀/▶ und ENTER auf der Fernsteuerung, sofern folgende Bedingungen erfüllt sind:

- Bei der Navigation durch das HAUPT- und das SETUP-Menü.
- Bei der Auswahl von Film-, Musik- oder Fotodateien auf einer Disc.

Sofern diese Bedingungen nicht zutreffen, ist den Tasten  $\mathbf{H} \triangleleft / \mathbf{H}$ und normalerweise die Funktion SKIP (Überspringen) und SCAN (Durchsuchen) zugewiesen.

#### **HINWEIS**

 *Nicht alleMedien unterstützen zum Suchen die maximaleGeschwindigkeit.*

- **6 STOP:** Mit Ausnahme der BD-Wiedergabe wird bei Betätigung dieser Taste die Wiedergabe gestoppt und gleichzeitig angehalten. Durch erneutes Drücken der Taste [PLAY/PAUSE] wird die Wiedergabe an der Stelle fortgesetzt, an der sie angehalten wurde. Bei BD-Discs wird die Wiedergabe mit der Taste [STOP] vollständig gestoppt und es wird die TITEL- bzw. MENÜ-Option der Disc angezeigt.
- **7 OPEN/CLOSE:** Drücken Sie diese Taste, um das Diskfach zu öffnen und zu schließen.
- **8 DISC-FACH:** Legen Sie eine DVD, Blu-ray-Disc (BD), CD oder einen anderen kompatiblen Datenträger mit der beschrifteten Seite nach unten in das geöffnete Disc-Fach ein.

Auf der Bildschirmanzeige (OSD) erscheint "Check Disc" (Disc prüfen) ("ER-ROR" [Fehler] auf der Vakuumfluoreszenzanzeige [VFD]), wenn eine einseitige Disc umgedreht eingelegt wird. Das Disc-Fach öffnet sich dann automatisch.

**9 PLAY/PAUSE:** Diese Taste mit Doppelfunktion dient dem Starten und Anhalten der Wiedergabe. Mit dieser Taste können Sie beim Abspielen einer BD, DVD, CD oder eines anderen kompatiblen Datenträgers die Funktionen Pause und Play abwechselnd betätigen. Drücken Sie die Taste zum Starten oder Fortsetzen der Wiedergabe im PAUSE-Modus. Bei geöffnetem Diskfach können Sie diese Taste drücken, um das Fach automatisch zu schließen und die Wiedergabe der eingelegten CD zu starten.

Während der Wiedergabe können Sie durch Drücken der Taste die Wiedergabe kurzzeitig anhalten, wobei der Abtastlaser an der aktuellen Disk-Position stehen bleibt. Um mit der Wiedergabe genau an dem Punkt fortzufahren, an dem sie angehalten worden ist, drücken Sie erneut auf [PLAY/PAUSE].

- **10 HOME:** Drücken, um auf alle Medien zur Wiedergabe und zur Einrichtung des M56 zuzugreifen. Siehe ebenfalls "VERWENDUNG DES HAUPTMENÜS (HOME-MENÜ)" im Abschnitt .VERWENDUNG DES M56" des Kapitels .BETRIEB".
- **11 USB-EINGANG:** An diesen Eingang kann ein externes USB-Gerät angeschlossen werden. Siehe ebenfalls "USB-MODUS"" im Abschnitt "VERWENDUNG DES M56 - FUNKTIONEN" des Kapitels "BETRIEB".

# **RÜCKWAND**

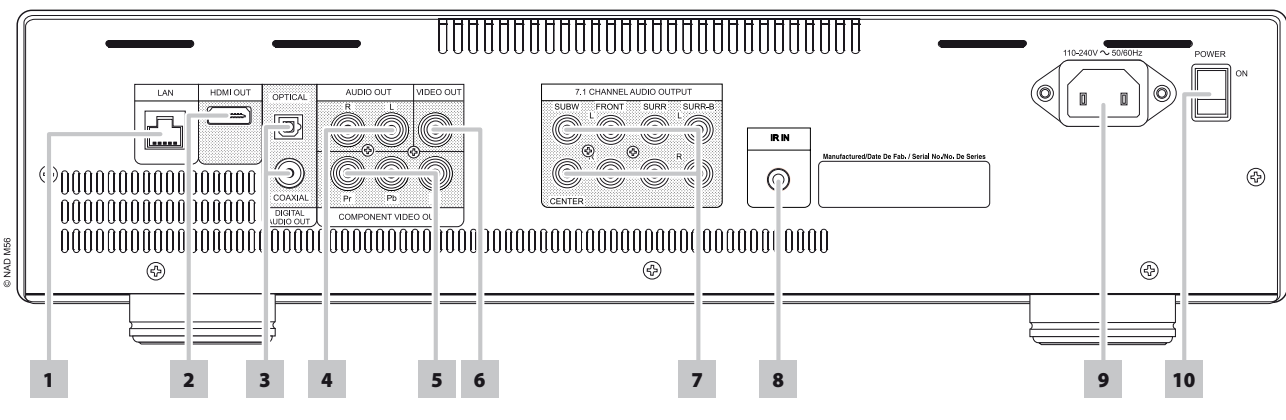

### **ACHTUNG!**

Nehmen Sie alle Verbindungen am M56 vor, solange das Gerät vom Netz getrennt ist. Außerdem wird empfohlen, beim Verbinden oder Trennen von Signal*oder Netzverbindungen alle anderen Komponenten vom Netz zu trennen oder auszuschalten.*

**1 LAN- (LOCAL AREA NETWORK-) ANSCHLUSS:** Verbinden Sie diesen LAN-Anschluss über ein im Handel erhältliches gerades LAN-Kabel (Kat. 5/CAT5 oder besser mit RJ45-Anschluss) mit dem entsprechenden Anschluss Ihres Modems bzw. Routers. Durch das Einrichten einer Breitband-Internetverbindung zum M56 können Discs mit BD-Live-Funktionalität abgespielt werden. Siehe ebenfalls "NETZWERK-SETUP-MENÜ" im Abschnitt "VERWENDUNG DES M56" des Kapitels "BETRIEB".

#### **HINWEISE**

- *• NADübernimmt keine Verantwortung für Fehlfunktionen desM56 und/oder der Internetverbindung aufgrund von Kommunikationsfehlern oder Fehlfunktionen, die mit der Breitband-Internetverbindung oder mit anderen angeschlossenen Geräten in Zusammenhang stehen. Falls SieHilfe benötigen, wenden Sie sich an Ihren Internetdienstanbieter oder an die Kundendienststelle Ihres anderenGeräts.*
- *• Bitte kontaktieren Sie Ihren InternetdienstanbieterfürInformationen über Richtlinien,Gebühren, Inhaltsbeschränkungen, Serviceeinschränkungen, Bandbreite, Reparatur und andere ähnlicheAngelegenheiten in Bezug aufInternetkonnektivität.*
- *• Einige über dasInternet erhältliche disc-bezogeneDaten sind möglicherweise nicht mit dem M56 kompatibel. Bei Fragen zur Verfügbarkeit oder KompatibilitätsolcherInhalte wenden Sie sich bitte an denHersteller der betreffendenDisc.*
- **2 HDMI OUT (HDMI-AUSGANG):** Verbinden Sie die Buchse HDMI OUT über ein (nur Europa-Version beigepacktes) HDMI-Kabel mit der entsprechenden HDMI-Eingangsbuchse eines kompatiblen Geräts, z. B. eines HDTV-Fernsehgeräts, Projektors oder A/V-Empfängers. Dolby TrueHD, Dolby Digital Plus und DTS-HD Master Audio werden mit maximal 7.1 Kanälen unterstützt, wenn als Audio-Ausgangsanschluss HDMI OUT gewählt ist. Es ist darauf zu achten, dass die Verbindung zu einem Verstärker oder Empfänger hergestellt wird, der zur Wiedergabe der jeweiligen Mehrkanal-Audioformate über einen integrierten (Dolby Digital, Dolby Digital Plus, Dolby TrueHD, Dolby Digital Plus, DTS-HD Master Audio und sonstige zutreffende Formate) Decodierer verfügt.

#### **WARNUNG**

 *Vor dem Verbinden und Trennen von HDMI-Kabeln muß der M56 und das anzuschließende Gerät ausgeschaltet und vom Netz getrennt werden. Nichtbeachtung dieser Vorgehensweise kann zu dauerhaften Schäden an allen über HDMI-Buchsen angeschlossene Geräte führen.*

#### **WICHTIGER HINWEIS**

 *Kann IhrHDMI-FernsehgerätDTS oderDolbyDigital Bitstream nicht decodieren,stellen Sie dieHDMI- bzw. SPDIF-Einstellung desM56 im Menü "AUDIO-EIN-STELLUNGSMENÜ" auf"PCM-Stereo" ein. Ein Rauschen kann auftreten, wenn das Fernsehgerät denDTS-(oderDolbyDigital-) Bitstream nicht decodieren kann.Die meisten Fernsehgeräte verfügen über keine solche Funktionalität.*

**3 DIGITAL AUDIO OUT (DIGITALAUSGANG – KOAXIAL, OPTISCH):** Das Audioausgangssignal für die digitale Wiedergabe ist an diesen Anschlüssen vorhanden. Verbinden Sie den optischen oder koaxialen Anschluss DIGITAL AUDIO OUT mit dem entsprechenden S/PDIF-Digitaleingang eines Verstärkers, Empfängers, einer Computer-Soundkarte oder eines anderen digitalen Prozessors.

- **4 AUDIO OUT (AUDIOAUSGANG):** Verbinden Sie diesen Ausgang mit dem entsprechenden analogen Audioeingang eines Verstärkers, Fernsehgerätes, Receivers oder Stereosystems.
- **5 COMPONENT VIDEO OUT (COMPONENT VIDEO AUSGANG):** Verbinden Sie den Ausgang component video OUT mit dem Component-Video-Eingang eines kompatiblen Monitors/Fernsehgerätes, eines Projektors, eines A/V-Receivers oder Prozessors. Achten Sie auf Übereinstimmung der Anschlüsse für die Buchsen Y/Pb/Pr mit den entsprechenden Signalquellen oder Eingängen. Verlassen Sie sich dabei nicht ausschließlich auf die Farbkodierung der Buchsen, da sich diese von Marke zu Marke unterscheiden kann.
- **6 VIDEO OUT (VIDEOAUSGANG):** Stellen Sie über ein hochwertiges, für Videosignale ausgelegtes Dual-RCA-Kabel eine Verbindung zu dem entsprechenden Composite-Video-Eingang eines kompatiblen Monitors/ Fernsehgeräts, Projektors, A/V-Empfängers oder Prozessors her.
- **7 7.1 CHANNEL AUDIO OUTPUT (7.1-KANAL-AUDIOAUSGANG):** Der M56 ist mit einem Mehrkanal-Decoder ausgestattet. Dadurch wird die Wiedergabe von Disks mit Mehrkanal-Aufnahmen möglich, ohne dass ein optionaler Decoder benötigt würde. Verbinden Sie diesen Ausgang mit dem entsprechenden Mehrkanal-Audioeingang eines Receivers oder Prozessors.
- **8 IR IN:** Zur Fernbedienung des M56 wird dieser Eingang mit dem Ausgang eines IR (Infrarot)-Repeaters (Xantech oder gleichwertig) oder eines anderen Gerätes verbunden. Die meisten NAD-Geräte mit IR-Ausgang sind voll kompatibel mit dem M56.
- **9 NETZEINGANG:** Der M56 wird mit einem separaten Netzkabel geliefert. Bevor Sie dieses Kabel mit einer spannungsführenden Netzsteckdose verbinden, stellen Sie sicher, daß es zuerst fest mit der Netzeingangsbuchse des M56 verbunden ist. Entfernen Sie das Netzkabel immer zuerst von der Netzsteckdose, bevor Sie es von der Netzeingangsbuchse des M56 abziehen.
- **10 NETZSCHALTER (POWER):** Mit dem Netzschalter POWER wird der M56 mit dem Stromnetz verbunden. Steht dieser Schalter in der Position ON, befindet sich der M56 im Bereitschaftsmodus und die LED für die bereitschaftsanzeige leuchtet gelb. Betätigen Sie die STANDBY-Taste auf der Frontplatte, um den M56 ein- oder zurück in den Bereitschaftsmodus zu schalten. Wenn der M56 über einen längeren Zeitraum nicht verwendet wird (z.B. während Sie verreist sind), schalten Sie den Netzschalter aus (OFF). Steht dieser Schalter in der Position OFF, kann der M56 nicht mit dem Taste STANDBY auf der Frontplatte oder der Fernbedienung eingeschaltet werden.

# IDENTIFIZIERUNG DER BEDIENELEMENTE

# **FERNBEDIENUNG**

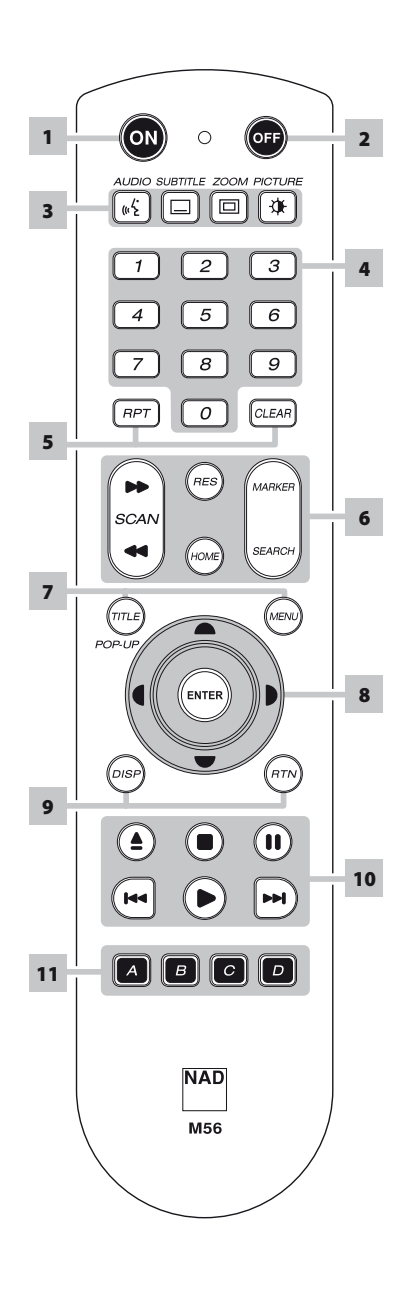

- **1 ON:** Einschalten des Geräts.
- **2 OFF:** Ausschalten des Geräts.
- **3 AUDIO:** Auswahl des Audioformats. **SUBTITLE:** Auswahl einer Untertitelsprache. **ZOOM:** Vergrößerung des Videobildes. **PICTURE (BILD):** Zeigen Sie das Menü "Bildmodus" an oder verlassen Sie es.
- **4 ZIFFERNTASTEN 0-9:** Auswahl nummerierter Punkte in einem Menü.
- **5 RPT:** Wiederholung eines Tracks, Kapitels, Titels, Datein bzw. Der gesamten disc. **CLEAR:** Entfernen Sie beim Einstellen des Passworts eine Markierung im Suchmenü oder eine Zahl.
- **6 SCAN [ 44/ PP ] (SUCHEN):** Schnelle Suche in Rückwärts-/ Vorwärtsrichtung. **RES:** Die Videoauflösung wird über HDMI oder den Component Video Out-Anschluss. **HOME:** Das HOME-Menü anzeigen oder beenden.

**MARKER (MARKIERUNG):** Markieren Sie die gewünschte Szene für selektive Wiedergabe.

SEARCH: Zeigen Sie das Menü "SEARCH" an oder verlassen Sie es.

- **7 TITLE/POP-UP:** Dient zur Anzeige des DVD-Titelmenüs oder BD-ROM-Popup-Menüs, sofern vorhanden. **MENU:** Zugang zum Menü auf einer DVD, sofern vorhanden.
- 8  $[A/V/(+)$ : Auswahl eines Menüpunktes. **ENTER:** Bestätigung der Menüauswahl.
- **9 DISP:** Einblendung der Bildschirmanzeige. Zeigen Sie abwechselnd entweder die Track-/Dateinummer oder verstrichene Wiedergabezeit des aktuellen Tracks bzw. der aktuellen Datei an.

**RTN:** Verlassen eines Menüfensters.

**10 [ ] :** Öffnen bzw. Schließen des DVD/BD-Fachs.

**[ ] :** Beenden der Wiedergabe. **[ ] :** Zeitweilige Unterbrechung der Wiedergabe.

**[ ] :** Sprung zum Beginn des aktuellen/vorherigen Tracks, Kapitel bzw. der aktuellen/vorherigen Datei; Springt zum nächsten Kapitel, Tracks oder Titel bzw. zur nächsten Datei.

**[ ] :** Beginn der Wiedergabe.

**11 A,B,C,D :** Navigation oder Auswahl des BD-ROM-Menüs, sofern zutreffend; Seitenlauf nach oben/unten bei den Menülisten FOTO und MUSIK.

# **VERWENDUNG DES M56**

Der Blu-ray Disc-Player kann über die Frontplatte oder über die Fernbedienung bedient werden. Da die Bedienung in den meisten Fällen über die Fernbedienung erfolgt, liegt der Fokus im Folgenden hauptsächlich auf der Handhabung der Fernbedienung. Lesen Sie jedoch auch den Abschnitt "IDENTIFIZIERUNG DER BEDIENELEMENTE - FRONTPLATTE".

#### VERWENDUNG DES HAUPTMENÜS (HOME-MENÜ)

Vom Bildschirm des Hauptmenüs aus können Sie auf das Menü "Setup" zugreifen und gewünschte Medien zur Wiedergabe auswählen. Wenn das Hauptmenü nicht angezeigt wird, prüfen Sie die entsprechenden Videoanschlüsse. **1** Drücken Sie auf [HOME], um das Hauptmenü aufzurufen.

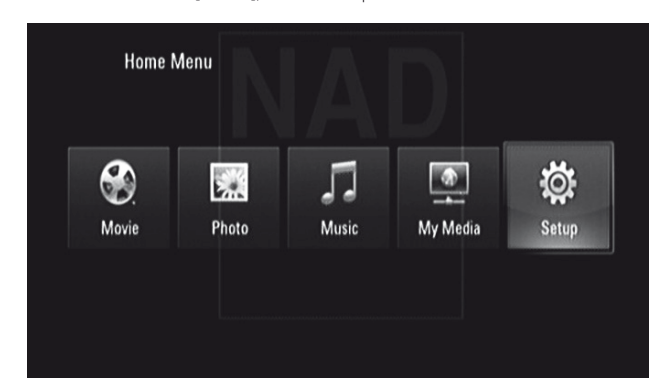

- **2** Wählen Sie mit den Tasten [</>  $\blacktriangleright$  ] aus den folgenden Menüoptionen aus: Spielfilm, Foto, Musik, Meine Medien oder Setup. Wenn keine Disc eingelegt ist, kann über diese Optionen des Hauptmenüs nur das Menü "Setup" und "Meine Medien" aufgerufen werden.
- **3** Drücken Sie die Taste [ENTER], um die Menüoption auszuwählen.

#### VERWENDEN DES M56 – EINSTELLUNGSMENÜ (MENÜ "SETUP")

Mithilfe des Einstellungsmenüs kann der Betrieb des M56 angepaßt werden. Wenn die Werkseinstellungen nicht Ihren Wünschen entsprechen, können Sie das Gerät mithilfe des Einstellungsmenüs selbst konfigurieren.

Drücken Sie auf der Fernbedienung die Taste [HOME] und wählen Sie anschließend "Setup" aus, um die Bildschirmanzeige "Setup-Menü" einzublenden. Sie können mit den Navigationstasten der Fernbedienung verschiedene Menüs auswählen.

# NAVIGATION IM EINSTELLUNGSMENÜ DER BILDSCHIRMANZEIGE UND VORNEHMEN VON ÄNDERUNGEN

Führen Sie folgende Schritte durch, um mithilfe der Fernbedienung durch die Optionen des Einstellungsmenüs der Bildschirmanzeige zu navigieren.

- 1 Verwenden Sie [ $\triangle$ / $\nabla$ ], um durch die Menüauswahl nach oben oder unten zu navigieren.
- **2** Drücken Sie [ ◀/▶ ], um in einem Menüfenster vorwärts und zurück zu navigieren.
- **3** Verwenden Sie die Tasten [ ▲/▼ ], um die Optionen eines bestimmten Menüs auszuwählen.
- **4** Drücken Sie die Taste [ENTER], um die gewünschte Einstellung auszuwählen.
- **5** Drücken Sie [RTN], um das Menü zu schließen.

#### ANZEIGEN DER DISK-BILDSCHIRMANZEIGE

Auf dem Fernsehbildschirm kann der allgemeine Diskwiedergabestatus angezeigt werden. Einige Elemente können mithilfe des Menüs geändert werden. So verwenden Sie die Bildschirmanzeige

- **1** Drücken Sie während der Wiedergabe auf [DISP].
- **2** Drücken Sie [ ▲/▼ ], um ein Element auszuwählen. Das ausgewählte Element wird hervorgehoben.
- **3** Geben Sie mit den Nummerntasten die gewünschte Nummer ein oder drücken Sie [</a> | oder [ENTER].

### **HINWEISE**

- *• Die Anzeigefunktion ist diskabhängig und möglicherweise nicht für alle Discs verfügbar.*
- *• Der Bildschirm "Disc anzeigen" wird bei Nur-Audio-Discs wie CDs und MP3/WMA-Dateien nicht eingeblendet, da diese bereitsin den entsprechenden Menübildschirmen repräsentiertsind.*
- *• Wenn über einen Zeitraum von fünfzehn Sekunden keine Taste gedrückt wird, erlischt die Bildschirmanzeige.*

## MENÜ "ANZEIGE"

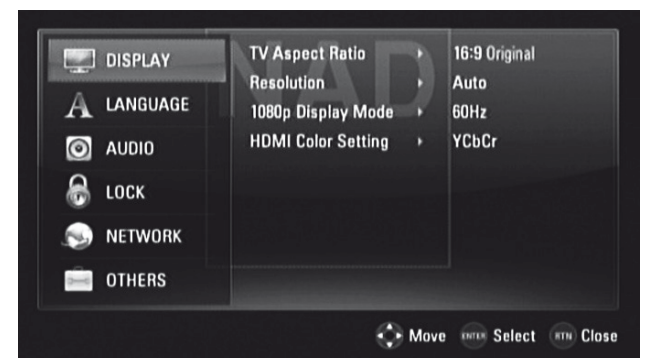

#### **BILDFORMAT DES FERNSEHGERÄTS**

Stellen Sie BILDFORMAT ein, um eine Bildgröße zu wählen, die dem Bildformat Ihres Fernsehgeräts/Ihres Monitors entspricht.

Wählen Sie "4:3 Letterbox" oder "4:3 Panscan" aus, wenn ein 4:3-Standardfernsehgerät angeschlossen wurde.

**4:3 Letterbox:** Zeigt ein Breitbild sowie oben und unten auf dem Bildschirm Streifen an.

**4:3 Panscan:** Zeigt automatisch das Breitbild auf dem gesamten Bildschirm an. Dabei werden nicht passende Bereiche geschnitten.

Wählen Sie "16:9 Original" oder "16:9 Vollbild", wenn ein 16:9-Fernseher angeschlossen ist.

**16:9 Original:** Wählen Sie diese Option, wenn ein

16:9-Fernseher angeschlossen ist. Das 4:3-Bild wird mit einem 4:3-Originalseitenverhältnis angezeigt und an der linken und rechten Seite werden schwarze Balken eingeblendet.

**16:9 Vollbild:** Wählen Sie diese Option, wenn ein 16:9-Fernseher angeschlossen ist. Das 4:3-Bild wird horizontal (in linearer Proportion) angepasst, um den gesamten Bildschirm auszufüllen.

#### **HINWEIS**

 *"4:3 Letterbox" bzw. "4:3 Panscan"stehen nicht zur Wahl, wenn die Auflösung auf höher als 480i/480p (oder 576i/576p) eingestellt ist.*

# **BETRIEB**

# **VERWENDUNG DES M56**

#### **AUFLÖSUNG**

An den Buchsen HDMI OUT und COMPONENT VIDEO OUT des M56 stehen mehrere Videoausgabeauflösungen zur Verfügung. Die Auflösung kann im Menü DISPLAY SETUP (Einrichtung der Anzeige) über die Option "Auflösung" oder durch Betätigung der Taste [RES] auf der Fernbedienung geändert werden. Wenn die Einstellung der AUFLÖSUNG über die Taste [RES] auf der Fernbedienung geändert wird, muss sich der M56 im angehaltenen Zustand (STOP-Modus) befinden.

Die folgenden Auflösungen stehen zur Auswahl:

**Auto:** Bei einer Verbindung der Buchse HDMI OUT mit einem Fernsehgerät, auf dem Anzeigeinformationen angezeigt werden, wählt der M56 automatisch die für das angeschlossene Fernsehgerät am besten geeignete Auflösung. Erfolgt die Videoausgabe über COMPONENT VIDEO OUT, ändert sich die Auflösung zu "Auto", der Standardauflösung für Component Video OUT.

**1080p:** Gibt progressives Video im 1080-Zeilen-Format aus (nur bei HDMI-Verbindung).

**1080i:** Gibt Interlaced-Video im 1080-Zeilen-Format aus. **720p:** Gibt progressives Video im 720-Zeilen-Format aus. **480p/576p:** Gibt progressives Video im 480/576-Zeilen-Format aus. **480i/576i:** Gibt Interlaced-Video im 480/576-Zeilen-Format aus.

Nach Verbindung und Medienformat verfügbare Auflösungen.

#### **HDMI OUT-VERBINDUNG**

- **•** Bei der Auflösungseinstellung 480i/576i ändert sich die Ausgabeauflösung von HDMI OUT zu 480p/576p.
- **•** Wenn Sie eine Auflösung manuell auswählen und anschließend eine Verbindung von der HDMI-Buchse zum Fernsehgerät herstellen, wird die Auflösung automatisch auf "Auto" eingestellt, sofern das Fernsehgerät die Auflösungseinstellung nicht anerkennt.
- **•** Die Videoausgabe-Bildfrequenz von 1080p kann je nach Funktionalität und bevorzugter Einstellung des angeschlossenen Fernsehgeräts und basierend auf der ursprünglichen Bildfrequenz des BD-ROM-Disc-Inhalts automatisch auf 24 Hz oder 50/60 Hz eingestellt werden.
- **•** Wenn Sie eine Auflösung wählen, die mit Ihrem Fernseher nicht kompatibel ist, wird die unten abgebildete Warnmeldung eingeblendet.

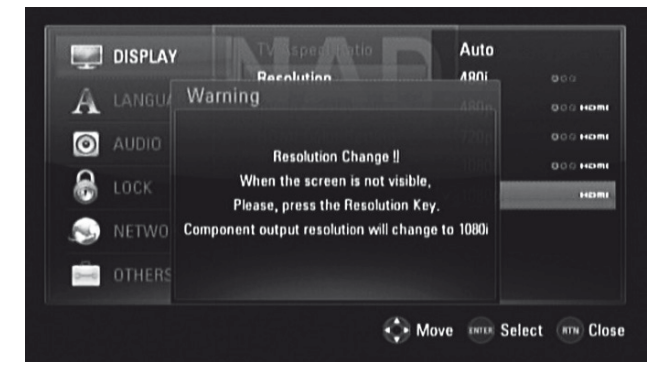

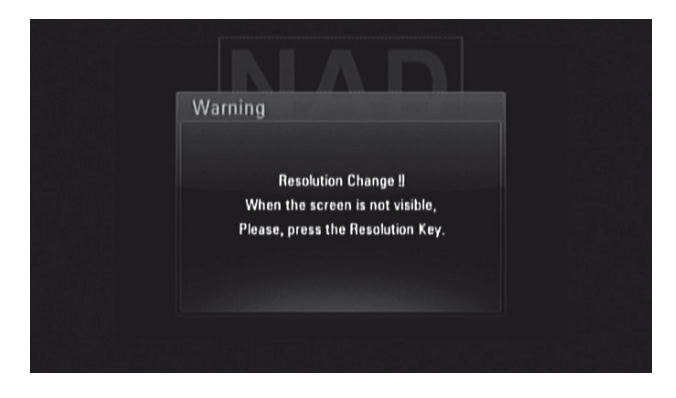

Bitte warten Sie 20 Sekunden, wenn der Bildschirm nach einer Änderung der Auflösung nicht angezeigt wird; die Auflösung wird dann automatisch auf die vorherige Einstellung zurückgesetzt, oder es wird eine Meldung (siehe Abbildung unten) eingeblendet.

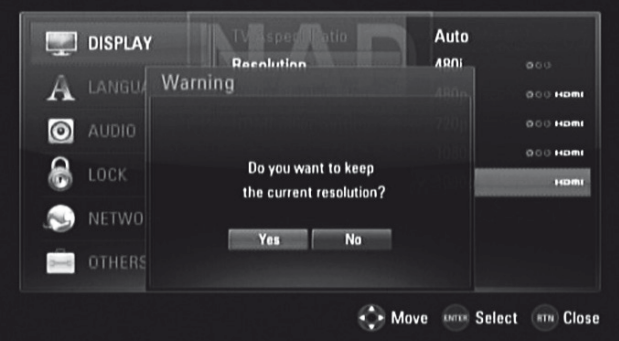

Wählen Sie für die aktuelle Auflösungseinstellung "Ja" (die aktuelle Auflösungseinstellung erscheint auf der VFD-Anzeige). Die "Current" (Aktuelle) Auflösungseinstellung ist die empfohlene neue Auflösungseinstellung.

Wählen Sie "Nein", um die nächste zutreffende Auflösungseinstellung zu suchen. Die oben dargestellten "Warnanzeigen" werden abwechselnd angezeigt, bis Sie für eine empfohlene Auflösungseinstellung "Ja" wählen.

# **VERWENDUNG DES M56**

### **COMPONENT VIDEO OUT-VERBINDUNG**

- **•** Bei einer Auflösungseinstellung von 1080p von ungeschützten Medien ändert sich die Auflösung von COMPONENT VIDEO OUT zu 1080i.
- **•** Wird ein geschütztes Medium zwecks Wiedergabe eingelegt, ändern sich die Auflösungseinstellungen 720p, 1080i bzw. 1080p von COMPONENT VIDEO OUT (je nach Konnektivität des HDMI-Kabels – angeschlossen oder nicht angeschlossen) zu 480i bzw. 480p.
- **•** BD oder DVD könnte das Upscaling an Analogausgängen verhindern.

### **VIDEO OUT-VERBINDUNG**

**•** Die Auflösung der VIDEO OUT-Buchse ist fest auf 480i eingestellt.

#### **HINWEISE**

- *• Je nach Anzeige können einige Auflösungseinstellungen zu einem anormalen Bild oder dazu führen, dass das Bild vollständig ausgeblendet wird. Drücken Sie in diesem Fall die Taste [HOME] und betätigen Sie anschließend wiederholt die Taste [RES], bis das Bild wieder angezeigt wird.*
- *• Der M56 unterstützt die gleichzeitige Ausgabe aller VIDEO OUT-Buchsen. Die Auflösung des HDMI-Ausgangs entspricht nicht der Auflösung des Component Video-Ausgangs.*
- *• Der Abschnitt "AUFLÖSUNGSEINSTELLUNGEN" unter der Überschrift "REFERENZ- REFERENZTABELLEN" enthält eine Auflistung der Auflösungseinstellungen im Hinblick auf jeweilige Videoausgangsanschlüsse und Medientypen.*

#### **1080P-ANZEIGE**

Filmkamera-Aufnahmen setzen sich aus 24 Bildern pro Sekunde zusammen. Da Bilder auf konventionellen Fernsehgeräten in Intervallen von entweder 1/60 oder 1/50 Sekunde angezeigt werden, erfolgt die Wiedergabe der 24 Bilder nicht bei gleichmäßiger Geschwindigkeit. Die Einstellung "24 Hz" der Option "1080p-Anzeige" ermöglicht die getreue Wiedergabe von filmbasiertem Material, wobei einzelne Bilder in Intervallen von 1/24 Sekunden angezeigt werden.

**24Hz:** Stellen Sie auf einer mit 1080/24p-Eingabe kompatiblen, HDMIfähigen Anzeige die Option "1080p-Anzeige" auf "24 Hz" ein, um die einheitliche Wiedergabe von filmbasiertem Material zu gewährleisten. **50/60Hz:** Wird bei der Einstellung "24 Hz" die Bildwiedergabe beeinträchtigt, wenn das Video zwischen video- und filmbasiertem Material hin- und herwechselt, stellen Sie die Option "1080p Display Mode" (1080p-Anzeige) auf "50 Hz" (nur Europa-Version) oder "60 Hz" (nur Version für Nordamerika) ein.

#### **HINWEIS**

 *Bei Fernsehgeräten, die nicht mit 1080/24p kompatibelsind, erfolgt die Videoausgabe mit einer tatsächlichen Bildfrequenz von 60 Hz (oder 50 Hz), obwohl die "1080p Display Mode" (1080p-Anzeige) auf "24 Hz" eingestellt ist.*

# **HDMI-FARBEINSTELLUNG**

Stellen Sie die Art der Videoausgabe der HDMI OUT-Buchse ein. Wählen Sie die Einstellung, die Ihrem Bildschirmgerät entspricht.

**YCbCr:** Wählen Sie diese Einstellung beim Anschluss an ein HDMI-Bildschirmgerät.

**RGB:** Wählen Sie diese Einstellung beim Anschluss an ein DVI-Bildschirmgerät.

# MENÜ ZUR EINSTELLUNG DER SPRACHE

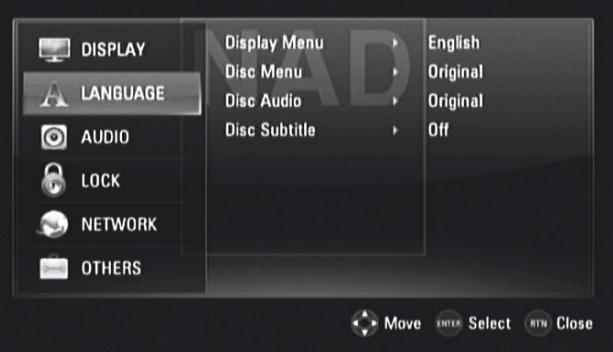

#### **ANZEIGEMENÜ**

Sie können für das Einstellungsmenü und die Bildschirmanzeige eine Sprache auswählen.

#### **DISC-MENÜ/DISC-AUDIO/DISC-UNTERTITEL**

Wählen Sie die gewünschte Sprache für Disc-Audio-, Disc-Untertitel- und Disc-Menü. Je nach Medium sind nur die Disc-Audio-, Disc-Untertitelund Disc-Menü-Sprachen verfügbar, die auf dem jeweiligen Medium aufgezeichnet wurden. Wenn eine Sprache ausgewählt wurde, gilt diese als Standardsprache, sofern die DVD/BD die Einstellungen nicht überschreibt.

**Original:** Bezieht sich auf die Originalsprache, in der die DVD/BD aufgenommen wurde.

**Andere:** Wird die gewünschte Sprache nicht angezeigt, wählen Sie "Andere" aus. Wählen Sie mithilfe der Tasten [A/V] die Option "Andere" aus, und geben Sie dann den vierstelligen Sprachcode über die Zifferntasten der Fernbedienung ein. Falls Ihnen bei der Eingabe des Sprachcodes ein Fehler unterläuft, fahren Sie dennoch mit der Eingabe der vierstelligen Zahlen fort, drücken [ENTER] und geben anschließend die richtigen vierstelligen Zahlen. Die Sprachcodes sind im Abschnitt "REFERENZ - LISTE DER SPRACHENCODES" aufgeführt.

**Aus:** Wenn die Untertitel einer Disk nicht angezeigt werden sollen, wählen Sie "Aus".

# **VERWENDUNG DES M56**

# AUDIO-EINSTELLUNGSMENÜ

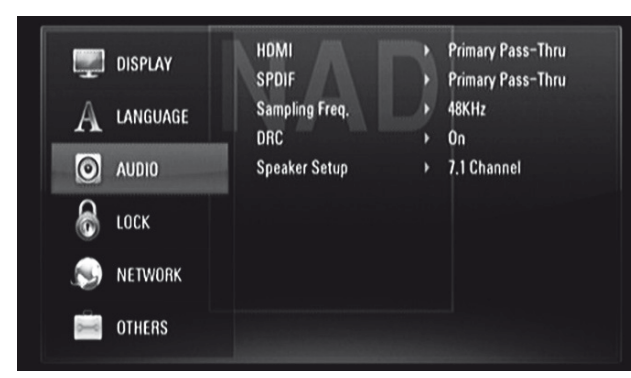

DVDs verfügen über eine Vielzahl an Audioausgabeoptionen. Legen Sie die AUDIO-Optionen entsprechend dem verwendeten Audiosystem fest.

### **HDMI/SPDIF (DIGITALER AUDIO-AUSGANG)**

Wählen Sie das Audio-Ausgangseinstellung für den Anschluss HDMI OUT bzw. DIGITAL AUDIO OUT aus.

**PCM-Stereo:** Wählen Sie diese Einstellung, wenn eine Verbindung zu einem digitalen Audio-Decodierer mit zwei Kanälen hergestellt wurde. **PCM-Mehrkanal (nur HDMI):** Wählen Sie diese Einstellung, wenn eine Verbindung zu einem Gerät mit Mehrkanal-Decodierer hergestellt wurde. Diese Einstellung trifft nur auf HDMI OUT zu.

**DTS-Neucodierung:** Wählen Sie diese Einstellung, wenn eine Verbindung zu einem Gerät mit DTS-Decodierer hergestellt wurde. **Primärer Durchgang:** Wählen Sie diese Einstellung, wenn eine Verbindung zu einem Gerät hergestellt wurde, das einen LPCM-, Dolby Digital-, Dolby

Siehe ebenfalls "AUDIOAUSGANGSSPEZIFIKATIONEN"" im Abschnitt "REFF-RENZTABELLEN" des Kapitels "REFERENZ".

Digital Plus-, Dolby TrueHD-, DTS- bzw. DTS-HD-Decodierer enthält.

#### **SAMPLE FREQ. (SAMPLINGFREQUENZ)**

Hier wird die Samplingfrequenz des Audiosignals eingestellt.

**48KHz:** Wenn Ihr Receiver oder Verstärker keine 96-kHz-Signale und 192-kHz-Signale verarbeiten kann, ist 48 kHz auszuwählen. Wird diese Auswahl getroffen, wandelt das Gerät automatisch alle 96-kHz-Signale und 192-kHz-Signale in 48 kHz um, so dass Ihr System diese decodieren kann. **96KHz:** Wenn Ihr Receiver oder Verstärker keine 192-kHz-Signale verarbeiten kann, ist 96 kHz auszuwählen. Wird diese Auswahl getroffen, wandelt das Gerät automatisch alle 192-kHz-Signale in 98 kHz um, so dass Ihr System diese decodieren kann.

**192KHz:** Kann Ihr Receiver oder Verstärker 192-kHz-Signale verarbeiten, ist 192 kHz auszuwählen. Bei dieser Auswahl leitet dieses Gerät jede Signalart ohne weitere Verarbeitung durch.

Sehen Sie in der Dokumentation Ihres Verstärkers nach, welche Möglichkeiten er hat.

#### **DRC (DYNAMISCHE BEREICHSSTEUERUNG)**

Für die Wiedergabe von Dolby-Digital- und Dolby-Digital-Plus-Tonspuren können Sie den effektiven Dynamikumfang (subjektiver Bereich von leise bis laut) einstellen. Das ist mitunter sinnvoll, wenn Sie einen Actionfilm sehen möchten, ohne die Nachtruhe anderer zu stören.

Ein: Die Einstellung "Ein" eignet sich am besten für die Nacht oder andere Zeiten, zu denen die Gesamtlautstärke bei maximaler Verständlichkeit der Dialoge verringert werden soll.

**Aus:** Um den vollständigen Dynamikbereich beizubehalten, setzen Sie DRC auf "Aus".

#### **HINWEIS**

 *Die DRC-Einstellung kann nur im angehaltenen Zustand (STOP-Modus) oder bei leerem Disc-Fach geändert werden.*

#### **LAUTSPRECHER-SETUP**

Stellen Sie die Lautsprechergröße und den Lautstärkepegel der angeschlossenen Lautsprecher des Verstärkers ein, um den bestmöglichen Sound über den Audioausgang 7.1 CH AUDIO OUTPUT des M56 zu erhalten.

**2.1-Kanal:** Wählen Sie diese Option, wenn nur die Audioausgänge Vorne links, Vorne rechts und Subwoofer an Ihrem Verstärker angeschlossen sind.

**5.1-Kanal:** Wählen Sie diese Option, wenn nur die Audioausgänge Vorne links, Subwoofer, Vorne Mitte, Vorne rechts, Surround links und Surround rechts an Ihrem Verstärker angeschlossen sind.

**7.1-Kanal:** Wählen Sie diese Option, wenn alle Audioausgänge 7.1 CH AUDIO OUTPUT (Vorne links, Subwoofer, Vorne Mitte, Vorne rechts, Surround links, Surr. hinten l. (Surround hinten links), Surr. hinten r. (Surround hinten rechts) und Surround rechts) an Ihrem Verstärker angeschlossen sind.

Nach der Auswahl einer der obigen Optionen, wird ein Beispiel eines Menüs "Lautsprecher-Setup" eingeblendet (siehe unten)

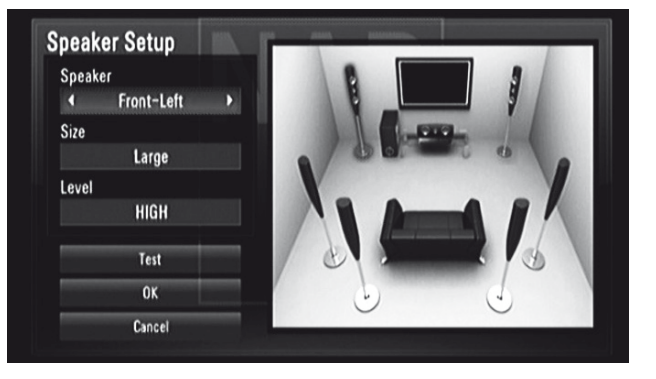

**Lautsprecher:** Wählen Sie einen Lautsprecher zum Einstellen im Lautsprecherfeld.

**Größe:** Stellen Sie die Lautsprechergröße der angeschlossenen Lautsprecher Ihres Verstärkers ein: "Groß", "Klein" oder "Keine".

**Groß:** Wählen Sie diese Option, wenn die angeschlossenen Lautsprecher Ihres Verstärkers 100 Hz oder darunter erzeugen können. **Klein:** Wählen Sie diese Option, wenn die angeschlossenen Lautsprecher Ihres Verstärkers 100 Hz oder darunter nicht erzeugen können.

**Level (Pegel):** Stellen Sie die Lautstärkepegel der einzelnen Lautsprecher ein: "HOCH", "GERING" (oder NIEDRIG) oder "MITTEL".

**Test:** Senden Sie einen Testton von jedem Lautsprecher der Reihenfolge nach. Bei ordnungsgemäßer Auswahl und Einstellung deutet ein fehlender Testton in einem spezifischen Lautsprecher auf ein Verbindungsproblem bzw. Problem bei der Lautsprechereinstellung hin.

**OK:** Wählen Sie diese Option, um die gewählten Lautsprechereinstellungen zu bestätigen.

**Abbrechen:** Wählen Sie diese Option, um die gewählten Lautsprechereinstellungen abzubrechen.

# BETRIEB

# **VERWENDUNG DES M56**

# SETUP-MENÜ SPERREN (TRIFFT NUR AUF BD- UND DVD-WIEDERGABE ZU)

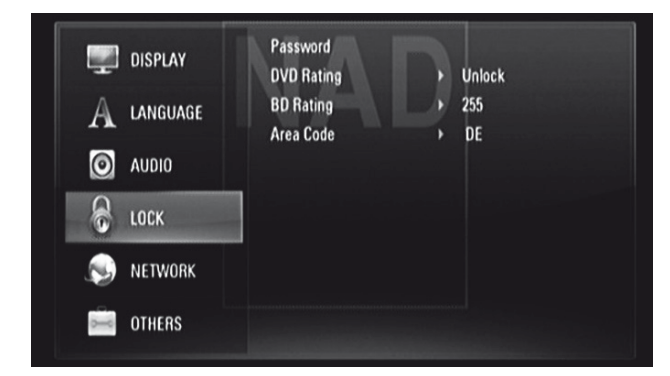

Einige Filme enthalten Szenen, die sich nicht für Kinder eignen. Viele dieser Discs enthalten Informationen zur Elternkontrolle, die entweder für die gesamte Disk oder für bestimmte Szenen gelten. Die Filme und Szenen werden je nach Herkunftsland. Auf einigen Discs werden alternativ geeignetere Szenen angeboten.

#### **KENNWORT**

Beim erstmaligen Aufrufen des Menüs "SPERRE" empfiehlt es sich, dass Sie zuerst Ihr Kennwort einrichten.

- **1** Markieren Sie die Menüzeile "Kennwort" und drücken Sie [▶], um die Option "Neu" zu wählen.
- **2** Drücken Sie [ENTER]. Geben Sie das gewünschte vierstellige Kennwort ein. Drücken Sie erneut auf [ENTER].
- **3** Geben Sie zur Bestätigung den vierstelligen Kennwortcode erneut ein.
- **4** Drücken Sie [ENTER]. Damit ist das Kennwort festgelegt.

Das Kennwort für die Elternkontrolle kann wie folgt geändert werden. Geben Sie das vierstellige Kennwort ein, wenn Sie auf dem Bildschirm dazu aufgefordert werden.

- **1** Markieren Sie die Menüzeile "Kennwort" und drücken Sie [▶], um die Option "Ändern" zu wählen.
- **2** Drücken Sie [ENTER].
- **3** Geben Sie Ihr altes vierstelliges Kennwort mithilfe der Zifferntasten (0–9) ein. Drücken Sie [ENTER].
- **4** Sie werden nun zur Eingabe eines neuen Kennworts aufgefordert. Geben Sie Ihr neues vierstelliges Kennwort mithilfe der Zifferntasten (0–9) ein. Drücken Sie [ENTER].
- **5** Sie werden nun zur erneuten Eingabe des Kennworts aufgefordert. Geben Sie das neue vierstellige Kennwort nochmals ein.
- **6** Drücken Sie [ENTER]. Das neue vierstellige Kennwort ist jetzt gültig.

Das Passwort für die Einstellung kann mittels des folgenden Verfahrens gelöscht werden.

- 1 Markieren Sie die Menüzeile "Kennwort" und drücken die Taste [ $\blacktriangleright$ ]und dann [ ▼ ], um die Option "Löschen" zu wählen.
- **2** Drücken Sie [ENTER].
- **3** Geben Sie Ihr vierstelliges Kennwort mithilfe der Zifferntasten (0–9) ein. Drücken Sie [ENTER]. Das Passwort ist jetzt gelöscht.

## **DVD-EINSTUFUNG**

Mithilfe der Elternkontrolle kann der Zugriff auf Szenen überhalb der eingegeben Einstufung verhindert werden. Dadurch sind Ihre Kinder nicht in der Lage, Szenen zu betrachten, die Sie für ungeeignet halten. Führen Sie folgende Schritte durch, um die "DVD-Einstufung" zu aktivieren:

- **1** Heben Sie die Zeile "DVD-Einstufung" hervor und drücken Sie [ $\blacktriangleright$ ]. Im Menü wird eine "Kennwort"-Aufforderung angezeigt.
- **2** Geben Sie das zuvor eingerichtete Kennwort ein.
- **3** Nach Eingabe des Kennwort, können Sie die gewünschte Freigabestufe festlegen. Mit der Taste [  $\blacktriangle$  /  $\blacktriangledown$  ] können Sie durch die Freigabestufen blättern.
- **4** Drücken Sie [ENTER] zur Bestätigung Ihrer Einstufung.

#### **STUFEN 1 – 8**

Die Stufe "1(Kinder)" verfügt über die meisten, die Stufe "8(Erwachsene)" über die geringsten Einschränkungen.

#### **AUFHEBEN**

Wenn Sie die "Waive" aufheben, wird die Elternkontrolle deaktiviert. Die Filme werden vollständig wiedergegeben.

#### **HINWEIS**

 *Wenn Sie für den Player eine Freigabestufe einrichten, werden alle Szenen mit dieser oder einer niedrigeren Einstufung wiedergegeben. Höher eingestufte Szenen werden nicht abgespielt,sofern auf der Disk keine Alternativszene vorhanden ist. Diese muß über eine niedrigere Einstufung verfügen. Wenn keine geeignete Alternativszene gefunden werden kann, wird die Wiedergabe angehalten. Um die Disk wiederzugeben, müssen Sie das vierstellige Kennwort eingeben.*

Falls Sie Ihr Kennwort vergessen, können Sie es wie folgt zurücksetzen.

- **1** Falls eine Disc eingelegt ist, nehmen Sie diese heraus. **2** Wählen Sie die Option "Kennwort" aus.
- **3** Geben Sie mit den Zifferntasten "210499" ein. Auf der Vakuumfluoreszenzanzeige wird "PINCLR" (PIN-Nr. gelöscht) eingeblendet, und das Kennwort wird zurückgesetzt.

### **BD-EINSTUFUNG**

Geben Sie eine Altersgrenze für die Wiedergabe von BD-ROMs mit Altersfreigabe ein.

- **1** Heben Sie die Zeile "BD-Einstufung" hervor und drücken Sie [▶]. Im Menü wird eine "Kennwort"-Aufforderung angezeigt.
- **2** Geben Sie das zuvor eingerichtete Kennwort ein.
- **3** Nach Eingabe Ihres Kennworts können Sie die Altersgrenze für die BD-Wiedergabe festlegen.

255: Alle BD-ROMs können abgespielt werden. 0 - 254: Das Abspielen ist auf die auf der BD-ROM aufgezeichnete Altersfreigabe beschränkt.

**4** Drücken Sie [ENTER], um Ihre Auswahl des BD-Alters zu bestätigen.

### **LÄNDERCODE**

Geben Sie gemäß der Liste im Referenzkapitel den Code des Landes ein. Die Ländercode sind im Abschnitt "REFERENZ - LÄNDERCODE" aufgeführt.

- 1 Heben Sie die Zeile "Ländercode" hervor und drücken Sie [ $\blacktriangleright$ ]. Im Menü wird eine "Kennwort"-Aufforderung angezeigt.
- **2** Geben Sie das zuvor eingerichtete Kennwort ein. Drücken Sie [ENTER].
- **3** Mit den Tasten [ $\blacktriangle/\blacktriangledown$ ] das gewünschte "Ländercode" wählen.
- **4** Drücken Sie [ENTER] zur Bestätigung Ihrer Ländercode-Auswahl.

# **BETRIEB**

# **VERWENDUNG DES M56**

# NETZWERK-SETUP-MENÜ

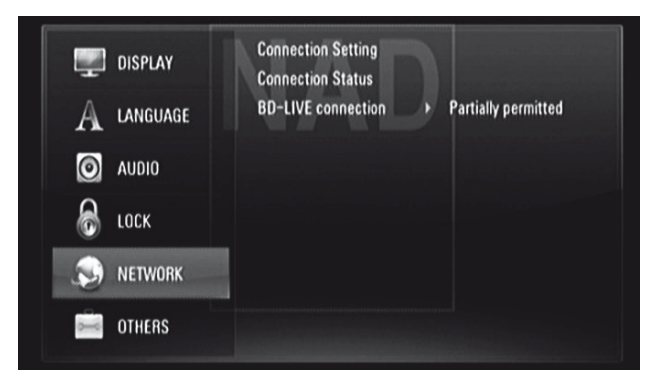

Zur Nutzung der BD Live-Funktionalität werden die NETZWER— Einstellungen benötigt. Mit bestimmten BD-ROM-Discs können spezielle BD-ROM-Websites aktiviert werden, sofern eine Internetverbindung zum M56 vorhanden ist. Online-Inhalte können heruntergeladen und abgespielt werden, sofern die jeweilige BD-ROM-Website Links zu zukünftigen Film-Trailern, Bonus-Inhalten und weiteren zugehörigen Features enthält.

Bei der Konfigurierung der folgenden NETZWERK-Funktionen ist zu beachten, dass eine Verbindung mit geeigneter Bandbreite vorhanden ist.

#### **VERBINDUNGSEINSTELLUNG**

Drücken Sie auf [ ] oder [ENTER], um die Netzwerkverbindung einzustellen. Sie werden auf einem Bildschirmmenü aufgefordert, "Kabel" (Verdrahtet) oder "Wireless" (Drahtlos) auszuwählen.

Befolgen Sie das nachstehende Verfahren beim Einstellen der verdrahteten ("Kabel") oder drahtlosen ("Wireless") Verbindung.

#### VERDRAHTETES NETZWERK

Die Auswahl der verdrahteten ("Kabel") Verbindung liefert die beste Leistung für Ihre Netzwerkverbindung. Bei der verdrahteten Verbindung werden angeschlossene Geräte direkt mit dem Netzwerk verbunden und werden keinen Hochfrequenzstörungen ausgesetzt.

1 Wählen Sie im Menü "VERBINDUNGSEINSTELLUNGEN" die Option "Kabel" (Verdrahtet) aus.

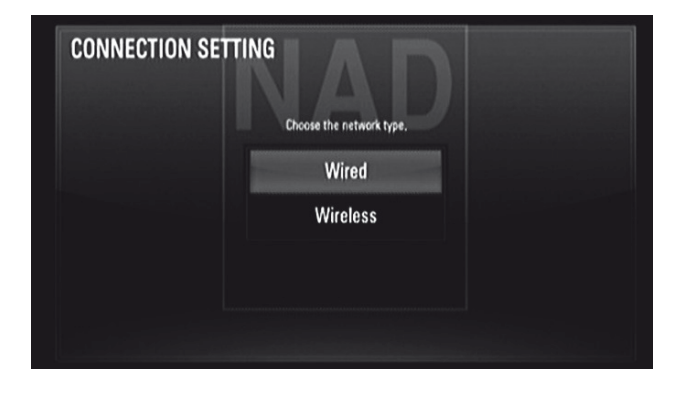

**2** Ein Menü fordert Sie auf, "OK" zu wählen, um eine vorhandene Verbindung zurückzusetzen, oder "Nein" zu wählen, um die derzeitige Verbindung beizubehalten. Wählen Sie "OK". Verwenden Sie [  $\triangle$ / V/</> ), um Ihre Verbindung mittels der nachstehenden Bildschirmanzeige zu konfigurieren.

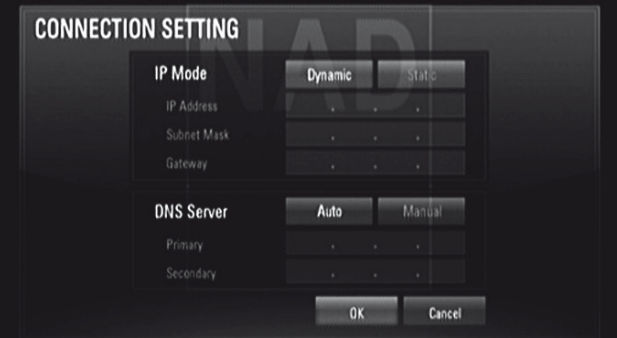

**Statisch:** Wählen Sie diese Option, um IP-Adresse, Subnetzmaske, Gateway und somit die Einstellungen des DNS-Servers manuell einzustellen. **Dynamisch:** Wählen Sie diese Option, um eine IP-Adresse automatisch zuzuordnen.

- **3** Klicken Sie nach der Auswahl von "Statisch" oder "Dynamisch" auf "OK", um die Netzwerkverbindung abzuschließen.
- **4** Nach der Einstellung der Verbindung werden Sie in einem Menü aufgefordert, die Netzwerkverbindung zu testen. Klicken Sie auf "OK", um die Netzwerkverbindung abzuschließen und das Menü "VERBINDUNGSEINSTELLUNGEN" zu verlassen.

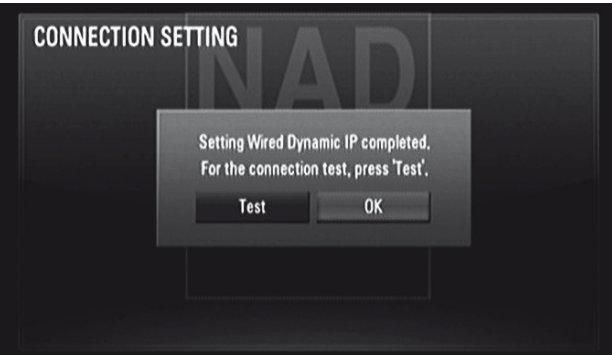

5 Wenn "Test" ausgewählt wird, wird der Status der Netzwerkverbindung wie nachstehend gezeigt eingeblendet.

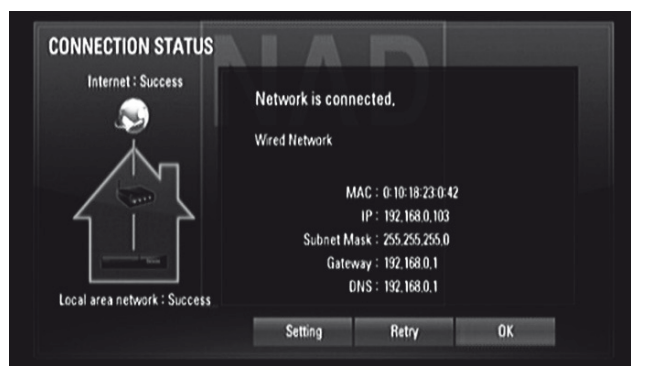

# **VERWENDUNG DES M56**

### DRAHTLOSES NETZWERK

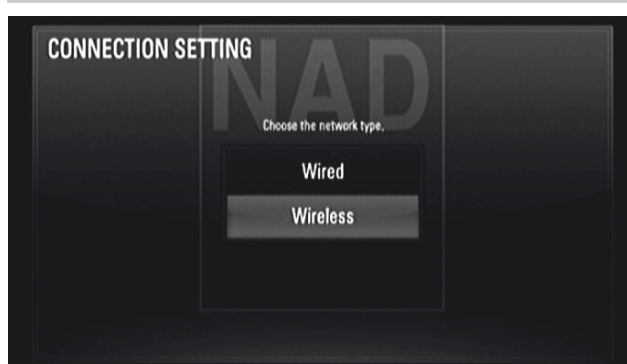

Eine weitere Verbindungsoption ist die Verwendung eines Zugangspunkts oder drahtlosen Routers. Die Netzwerkkonfiguration und Verbindungsmethode kann je nach verwendeten Geräten und Netzwerkumgebung unterschiedlich sein.

Der M56 verfügt über ein IEEE 802.11n-Wireless-Modul, das ebenfalls den 802.11b/g-Standard unterstützt. Für die beste Wireless-Leistung wird die Verwendung eines IEEE 802.11n-zertifizierten Wi-Fi-Netzwerks (Zugangspunkt oder Wireless-Router) empfohlen. Detaillierte Verbindungsschritte und Netzwerkeinstellungen sind in den Anweisungen zur Einrichtung Ihres Zugangspunkts oder Wireless-Routers enthalten.

- 1 Wählen Sie im Menü "VERBINDUNGSEINSTELLUNGEN" die Option "Wireless" (Drahtlos) aus.
- **2** Ein Menü fordert Sie auf, "OK" zu wählen, um eine vorhandene Verbindung zurückzusetzen, oder "Nein" zu wählen, um die derzeitige Verbindung beizubehalten. Wählen Sie "OK". Verwenden Sie [A/V/4/ ], um Ihre Verbindung mittels der nachstehenden Bildschirmanzeige zu konfigurieren.

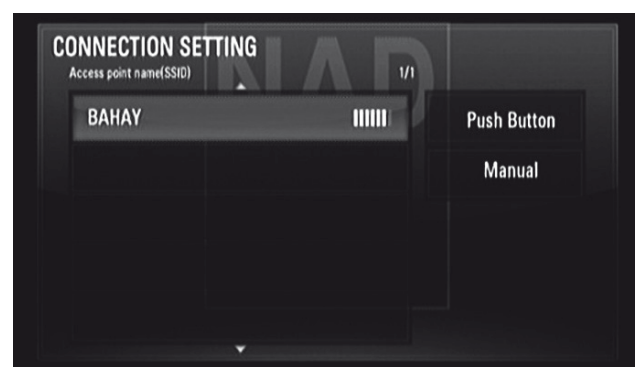

**Push Button (Drucktaste):** Wählen Sie diese Option, wenn Ihr Zugangspunkt oder Wireless-Router die

Drucktastenkonfigurationsmethode unterstützt. Drücken Sie innerhalb von 2 Minuten nach Auswahl von "Push Button" (Drucktaste) auf die Drucktaste an Ihrem Zugangspunkt oder Wireless-Router. Sie brauchen den AP-Namen (SSID) und Sicherheitscode des Zugangspunkts bzw. Wireless-Routers nicht zu wissen.

**Manuell:** Der AP-Name (SSID) Ihres Zugangspunkts sendet möglicherweise nicht. Prüfen Sie Ihre Router-Einstellungen über Ihren Computer und stellen Sie entweder Ihren Router auf Senden der SSID ein oder geben Sie den AP-Namen (SSID) manuell ein. Folgen Sie den Aufforderungen auf der Bildschirmanzeige und geben Sie die erforderlichen Informationen oder Konfigurationen ein.

**3** Befolgen Sie die Schritte 2 bis 5 des oben aufgeführten Verfahrens unter "WIRED NETWORK" (VERDRAHTETES NETZWERK), um die Einstellungen Ihrer drahtlosen Netzwerkverbindung abzuschließen.

### **VERBINDUNGSSTATUS**

Bei der Auswahl von "Verbindungsstatus" wird der Status Ihrer Netzwerkverbindung getestet und anschließend angezeigt. Der Status der Netzwerkverbindung wird wie in der obigen Bildschirmanzeige als "Erfolg" oder als Fehler" angezeigt.

## **HINWEISE ZUR NETZWERKVERBINDUNG**

- *• NAD übernimmt keine Verantwortung für Fehlfunktionen des M56 und/ oder der Internetverbindung aufgrund von Kommunikationsfehlern oder Fehlfunktionen, die mit der Breitband-Internetverbindung oder mit anderen angeschlossenen Geräten in Zusammenhang stehen.*
- *• NAD übernimmt keine Verantwortung für die Funktionalität oder fortgesetzte Verfügbarkeit der Funktionen von BD-ROM-Discs, die über die Internetverbindung verfügbarsind. Einige über die Internetverbindung erhältliche Disc-bezogene Daten sind möglicherweise nicht mit dem M56 kompatibel. Bei Fragen zu solchen Inhalten wenden Sie sich bitte an den Hersteller der betreffenden Disc.*
- *• Sie sind verantwortlich für alle von einem ISP in Rechnung gestellten Gebühren, u.a. für Verbindungsgebühren.*
- *• Ein 10 Base-T- oder 100 Base-TX-LAN-Port ist für eine verdrahtete Verbindung zum M56 erforderlich. FallsIhr Internetdienst eine solche Verbindung nicht zulässt, können Sie den M56 nicht anschließen.*
- *• Das drahtlose Netzwerk wird bei einer Hochfrequenz von 2,4 GHz betrieben und kann durch andere Haushaltsgeräte wie beispielsweise schnurlose Telefone, Bluetooth-Geräte und Mikrowellenherde, die u.U. dieselbe Frequenz benutzen, gestört werden.*
- *• IEEE 802.11n ist nicht anwendbar auf die russischeModellversion desM56.*
- *• Stellen Sie Ihren Zugangspunkt oder Wireless-Router auf Infrastrukturmodus ein. Ad-hoc-Modusist nicht unterstützt.*

# **BD-LIVE-VERBINDUNG**

Sie können bei der Verwendung von BD-Live-Funktionen den Internet-Zugang einschränken.

**Zulässig:** Der Internetzugriff auf alle BD-Live-Inhalte ist zulässig. **Teilweise zulässig:** Der Internetzugriff ist nur auf BD-Live-Inhalte zulässig, die vom Inhaltseigentümer zertifiziert wurden. Internetzugriff und AACS Online-Funktionen sind für alle BD-Live-Inhalte untersagt, die keine Zertifizierung aufweisen.

AACS (Advanced Access Content System) ist ein Standard zur Bereitstellung von Inhalten und Verwaltung von digitalen Rechten und zielt darauf ab, den Zugriff auf und das Kopieren von optischen Discs und DVDs der nächsten Generation einzuschränken. Der AACS-Standard wurde als Zugriffseinschränkung für Blu-ray-Discs übernommen.

**Nicht zulässig:** Der Internetzugriff auf alle BD-Live-Inhalte ist untersagt.

# **BETRIEB**

# **VERWENDUNG DES M56**

# SETUP-MENÜ WEITERE

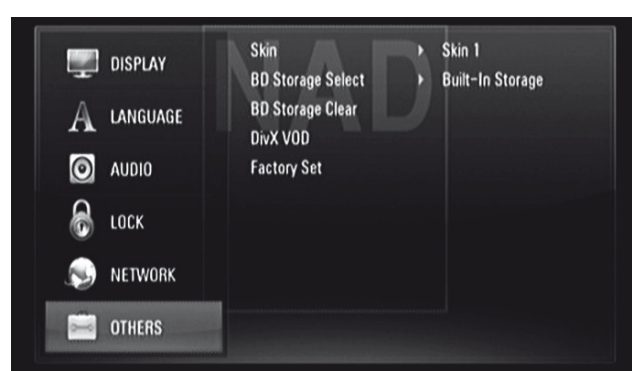

# **SKIN**

Dient zur Änderung des Bildschirmmenü-Hintergrunds oder -Hintergrundbilds. Die Skin-Standardeinstellung ist "Skin 1" und stellt das NAD-Logo dar.

# **WÄHLE BD-SPEICHER**

Der M56 kann bestimmte BD-ROM-Disc-Informationen, einschließlich heruntergeladenen Online-Inhalt wie beispielsweise Film-Trailer und spezielle Features, im internen Flash-Speicher oder auf einem USB-Gerät speichern.

**Integrierter Speicher:** Der heruntergeladene Blu-ray Disc-Inhalt wird im internen Flash-Speicher gespeichert.

**USB-Speicher:** Der heruntergeladene Blu-ray Disc-Inhalt wird auf dem angeschlossenen USB-Gerät gespeichert.

### **BD-SPEICHER LÖSCHEN**

Der BD-Inhalt im internen Flash-Speicher oder auf dem angeschlossenen USB-Gerät wird gelöscht.

**Integrierter Speicher:** Löschen Sie den gesamten heruntergeladenen Inhalt im integrierten Speicher.

**USB-Speicher:** Löschen Sie den gesamten heruntergeladenen Inhalt im angeschlossenen USB-Speicher.

### **DIVX VOD**

DivX ist der Name eines neuen Videocodecs, der auf dem neuen Videokomprimierungsstandard MPEG-4 beruht. Mit M56 können DivX-Discs widergegeben werden.

**DivX Reg. Code:** Der Registrierungscode Ihres M56 wird angezeigt. **Deaktiviere:** Der M56 wird deaktiviert und der Deaktivierungscode wird angezeigt.

#### **HINWEIS**

 *Nur heruntergeladene Videos vom DivX VOD können auf dem M56 abgespielt werden.*

### **WERKSEINSTELLUNGEN**

Setzen Sie den M56 auf die ursprünglichen Werkseinstellungen zurück. **Ja:** Wählen Sie diese Option, um den M56 auf die Werkseinstellungen zurückzusetzen.

**Nein:** Wählen Sie diese Option, um die aktuellen Einstellungen beizubehalten.

#### **MODUS** "USB"

Das Gerät kann MP3/WMA/FOTO/PNG/DivX-Dateien abspielen, die auf externen USB (Universal Serial Bus)-Geräten gespeichert sind. Der M56 verfügt in Bezug auf die Wiedergabe von Inhalten auf USB-Geräten über die folgenden Fähigkeiten.

- **•** Zur ausschließlichen Unterstützung des USB-Flash-Laufwerks und der externen Festplatte mit NTFS-, FAT16 oder FAT32-Format.
- **•** Unterstützung von USB 1,1 und USB 2,0.
- **•** Zur Unterstützung von bis zu 4 Partitionen des USB-Geräts.
- **•** Digitalkameras und Mobiltelefone werden nicht unterstützt.
- **•** Bei Verwendung eines USB-Erweiterungskabels oder USB HUB-Netzwerks wird das USB-Gerät möglicherweise nicht erkannt.

#### **HINWEIS**

 *Die in NTFS formatierte Festplatte istschreibgeschützt; aus diesem Grund kann sie nicht zum Herunterladen von BD-Live-Inhalt verwendet werden.*

#### **WICHTIGER HINWEIS**

 *Der USB-Port des M56 kann nicht an einen PC angeschlossen werden.*

#### **USB-WIEDERGABE**

- **1** Das externe USB-Gerät an den USB-Eingang auf der Frontplatte des Geräts anschließen.
- **2** Drücken Sie [HOME]. Wählen Sie die Option "Spielfilm", "Foto" oder "Musik" aus. Drücken Sie [ENTER].
- **3** Wenn das USB-Gerät angeschlossen wird, während eine Disc eingelegt ist , werden Sie aufgefordert, ein Medium auszuwählen.

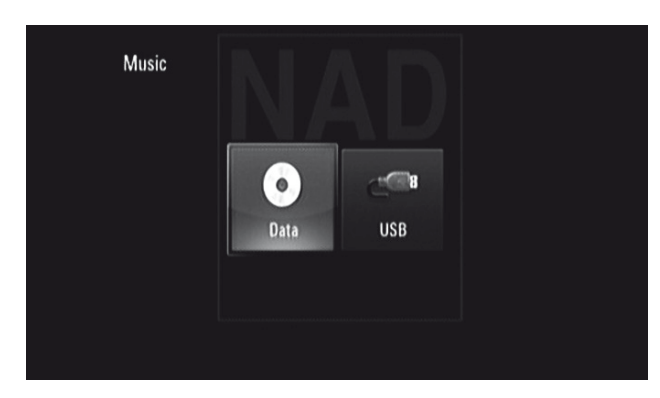

4 Wählen Sie als gewünschtes Medium die Option "USB" aus und drücken Sie [ENTER].

Einzelheiten zur Funktionsweise zutreffender Dateitypen finden Sie unten in den jeweiligen Abschnitten über die MP3-/WMA-/Foto-/DivX-Wiedergabe.

#### AUDIO-CD/MP3/WMA-WIEDERGABE

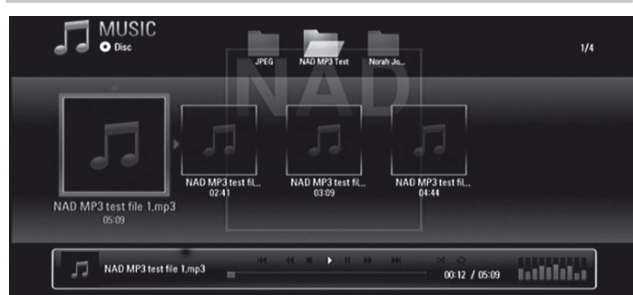

Der M56 kann CD-R/RW-, DVD±R/RW- und BD-R/RE-Discs, die im MP3/ WMA-Format aufgezeichnet wurden, abspielen oder USB-Flash-Laufwerks.

- **1** Legen Sie die betreffende Disc ein oder schließen Sie das USB-Gerät an, das die jeweiligen Dateien enthält. Wählen Sie im Hauptmenü die Option Musik" aus.
- 2 Drücken Sie [ENTER]. Auf dem Bildschirmmenü wir das Menü "Musik" eingeblendet. Das Bildschirmmenü enthält ferner eine Liste von Ordnern, Tracks bzw. Dateien.
- **3** Navigieren Sie mithilfe der Tasten [</>  $\blacktriangleright$  ] durch die Ordner, Tracks oder Dateien
- **4** [ENTER] zur Betrachtung des Ordnerinhalts.
- **5** Zur Auswahl einer bestimmten Tracks oder Datei [ 4/ $\blacktriangleright$  ] drücken.
- **6** Drücken Sie [ENTER] oder [ $\blacktriangleright$ ], um die Wiedergabe zu starten.

#### **HINWEISE**

- *• Sofern eine Audio-CD eingelegt ist, wird die Wiedergabe möglicherweise automatisch gestartet.*
- *• Wenn Sie sich in einer Dateiliste befinden und in die Ordnerliste zurückkehren wollen, benutzen Sie die Tasten [ ] auf der Fernbedienung. Wählen Sie den Ordner, und drücken dann [ENTER].*
- *• Verwenden Sie die roten (A), grünen (B), gelben (C) oder blauen (D) Tasten der Fernbedienung wie auf der Bildschirmanzeige angegeben. Gehen Sie zur ersten Datei/Seite, navigieren Sie nach oben oder unten in der Datei-/Seitenliste oderspringen zur letzten Datei/Seite.*
- *• Drücken Sie während der Wiedergabe einmal oder zweimal auf [RTN] (Zurück), um zum vorherigen Menü bzw. zur vorherigen Seite oder Bildschirmanzeige zurückzukehren.*

#### **WICHTIGER HINWEISE**

- *• Esist zu beachten, dass eine Genehmigung zum Download von MP3/WMA-Dateien und Musik aus dem Internet erforderlich ist. NAD ELECTRONICS INTERNATIONAL kann eine solche Genehmigung nicht gewähren. Genehmigungen müssen immer beim Inhaber der Urheberrechte beantragt werden.*
- *• Max. Dateien pro Disk/USB: Weniger als 2000 (Gesamtanzahl von Dateien und Ordnern).*

# ANZEIGEN VON FOTODATEIEN

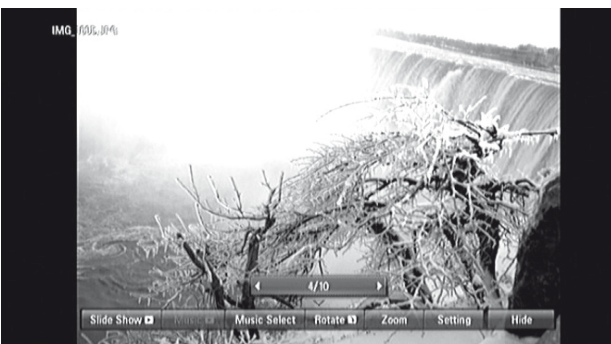

Mit dem M56 können FOTODATEIEN wiedergegeben und angezeigt werden.

- **1** Legen Sie die betreffende Disc ein oder schließen Sie das USB-Gerät an, das die jeweiligen Dateien enthält. Wählen Sie im Hauptmenü die Option "Foto" aus. Drücken Sie [ENTER].
- **2** Das FOTO-Menü erscheint auf dem Bildschirm. Im Bildschirmmenü wird eine Miniaturansicht der auf der Disc gespeicherten Fotos angezeigt.
- 3 Drücken Sie [  $\triangle$  /  $\nabla$ / $\triangleleft$  /  $\triangleright$  ], um die Fotodateien durchzusehen.
- **4** Drücken Sie [ENTER] oder [▶], um eine Datei auszuwählen und die Wiedergabe zu starten.
- **5** Während der Fotowiedergabe werden im unteren Bereich des Fotos mehrere zur Verfügung stehende Optionen angezeigt. Markieren und wählen Sie beliebige folgende Optionen mit [  $\blacktriangleleft$  /  $\blacktriangleright$  ] aus.

**Diashow:** Drücken Sie die Taste [ENTER], um die Diashow zu starten oder anzuhalten.

**Musik:** Drücken Sie [ENTER], um die Hintergrundmusik wiederzugeben oder anzuhalten. Diese Option steht zur Verfügung, nachdem die Hintergrundmusik mit der Option "Musikauswahl" ausgewählt wurde. **Musikauswahl:** Wählen Sie die Hintergrundmusik für die Fotowiedergabe aus. Drücken Sie [ENTER], um das Untermenü "Musikalbum auswählen" einzublenden. Wählen Sie mit den Tasten [A/V/4/>] das gewünschte Medium oder einen Ordner mit Musikdateien aus. Drücken Sie ENTER, um Ihre Auswahl zu bestätigen und die Wiedergabe der ausgewählten Hintergrundmusik zu starten. **Drehen:** Durch wiederholtes Betätigen der Taste [ENTER] können Sie das

Bild kontinuierlich im Uhrzeigersinn drehen. Diese Option steht während einer Diashow nicht zur Verfügung.

**Zoom:** Drücken Sie im Wiedergabe- oder Pausemodus auf [ZOOM], um das Menü [Zoom] einzublenden. Verwenden Sie die grünen oder gelben Tasten der Fernbedienung, um das Bild zu vergrößern oder zu verkleinern. Verwenden Sie auf der Fernbedienung die Tasten [  $\triangle$  /  $\nabla$  / $\triangleleft$  /  $\triangleright$ ], um durch das vergrößerte Bild zu navigieren. Drücken Sie auf "RTN" (Eingabe), um das Menü [Zoom] zu verlassen und zur normalen Bildgröße zurückzukehren. Die Zoom-Funktion kann ebenfalls mittels der Taste [ZOOM] auf der Fernbedienung betätigt werden. **Einstellung:** Verwenden Sie [ ▲/▼ ], um "Effekt" oder "Verzögerung" auszuwählen. Verwenden Sie [  $\triangle$ /  $\nabla$ / $\triangleleft$  /  $\rho$  ] und drücken Sie dann auf ENTER

(Eingabe), um die gewählte Option einzustellen.

**Effekt:** Wenden Sie bei der Diashow verschiedene Effekte zwischen den einzelnen Fotos an.

Aus: Diashow ohne Effekte.

Zufällig: Diashoweffekte werden nach dem Zufallsprinzip angewandt. Diashow (Verschieben): Verschiebt ein Foto aus unterschiedlichen Richtungen.

Tür: Das Foto erscheint wie eine Türöffnung.

Gitterwerk: Das Foto erscheint von gekachelten Teilen bis zum Vollbild. **Verzögerung:** Stellen Sie die Fotoverzögerungszeit für die Diashow ein

– Langsam, Normal oder Schnell.

**Hide n(Ausbl):** Schalten Sie [ENTER] (Eingabe) um, um die Menüoptionen zu verlassen oder anzuzeigen.

#### **HINWEISE**

- *• Wenn Sie sich in einer Dateiliste befinden und in die Ordnerliste zurückkehren wollen, benutzen Sie die Tasten [ ] auf der Fernbedienung. Wählen Sie den Ordner, und drücken dann [ENTER].*
- *• Verwenden Sie die roten (A), grünen (B), gelben (C) oder blauen (D) Tasten der Fernbedienung wie auf der Bildschirmanzeige angegeben. Gehen Sie zur ersten Datei/Seite, navigieren Sie nach oben oder unten in der Datei-/Seitenliste oderspringen zur letzten Datei/Seite.*
- *• Drücken Sie während der Wiedergabe einmal oder zweimal auf [RTN] (Zurück), um zum vorherigen Menü bzw. zur vorherigen Seite oder Bildschirmanzeige zurückzukehren.*
- *• Empfohlene Größe: Weniger als 4000 x 3000 x 24 Bit/Pixel oder weniger als 3000 x 3000 x 32 Bit/Pixel.*
- *• Max. Dateien pro Disk/USB: Weniger als 2000 (Gesamtanzahl von Dateien und Ordnern).*

## DIVX-WIEDERGABE

Der M56 unterstützt die DivX-Wiedergabe.

- **1** Legen Sie die betreffende Disc ein oder schließen Sie das USB-Gerät an, das die jeweiligen Dateien enthält. Wählen Sie im Hauptmenü die Option "Spielfilm" aus.
- **2** Drücken Sie [ENTER]. Eine Liste der Dateien im Ordner erscheint.
- **3** Drücken Sie [  $\triangle$  /  $\nabla$  / $\triangle$  ] und [ENTER], um eine Datei auszuwählen und die Wiedergabe zu starten.

#### **HINWEIS**

 *Verwenden Sie die roten (A), grünen (B), gelben (C) oder blauen (D) Tasten der Fernbedienung wie auf der Bildschirmanzeige angegeben. Gehen Sie zur ersten Datei/Seite, navigieren Sie nach oben oder unten in der Datei-/Seitenliste oderspringen zur letzten Datei/Seite.*

### **FILMDATEIANFORDERUNGEN (USB/DISK)**

Die Filmdateikompatibilität mit dem M56 ist wie folgt beschränkt:

- **1** Verfügbare Auflösungsgröße: 1920 x 1080 (B x H) Pixeln
- 2 Dateierweiterungen: "avi", "divx", "mpg", "mpeg", "mp4", "mkv"
- **3** Abspielbarer Untertitel: SubRip (.srt / .txt), SAMI (.smi), SubStation Alpha (.ssa/.txt), MicroDVD (.sub/.txt), VobSub (.sub), SubViewer 1.0 (.sub), SubViewer 2.0 (.sub/.txt), TMPlayer (.txt), DVD Subtitle System (.txt)
- **4** Abspielbares Codec-Format: "DIVX3.xx", "DIVX4.xx", "DIVX5.xx", "XVID", "DIVX6.xx" (Nur Standardwiedergabe), H.264/MPEG-4 AVC, DIVX-HD, MPEG1 SS, MPEG2 PS, MPEG2 TS
- **5** Abspielbares Audioformat: "Dolby Digital", "DTS", "MP3", "WMA", "AAC", "AC3"
- **6** Sampling-Frequenz: innerhalb 8 48 kHz (WMA), innerhalb 16 48 kHz (MP3)
- **7** Bitrate: innerhalb 20-320 kbps (WMA), innerhalb 32-320 kbps (MP3)
- **8** CD-R/RW, DVD±R/RW, BD-R/RE-Format: ISO 9660+JOLIET, UDF and UDF Bridge-format
- **9** Max. Dateien/Ordner: Weniger als 2000
	- **•**  Die Länge der Namen der Filmdatei und Untertitel ist auf 180 Zeichen beschränkt.
	- **•**  Nicht alle WMA- und AAC-Audioformate sind mit dieser Einheit kompatibel.
	- **•**  HD-Filmdateien auf der CD oder USB 1.0/1.1 werden u.U. nicht ordnungsgemäß abgespielt. BD, DVD oder USB 2.0 wird zur Wiedergabe von HD-Filmdateien empfohlen.
	- **•**  Der M56 unterstützt H.264/MPEG-4 AVC Profile Main, High bei Level 4.1.
	- Bei einer Datei mit einem höheren Level wird eine Warnmeldung auf dem Bildschirm eingeblendet.
	- **•**  Dieser Player unterstützt keine Dateien, die mit GMC (Global Motion Compensation) oder Qpel (Quarter-Pixel) aufgezeichnet wurden. Dies sind Videocodierungsverfahren im MPEG4-Standard, wie beispielsweise DivX oder XVID haben.

DEUTSCH

#### VERWENDEN DER FUNKTIONEN "MEINE MEDIEN"

Der M56 kann Filme, Musik und Fotos abspielen und durchsuchen, die auf DNLA Certified-Medienservern gespeichert sind, die wiederum an Ihr Heimnetzwerk angeschlossen sind.

- **1** Überprüfen Sie Ihre Netzwerkverbindung und Einstellungen. Siehe ebenfalls "NETZWERK-SETUP-MENÜ" im Abschnitt "VERWENDUNG DES M56" des Kapitels "BETRIEB".
- **2** Drücken Sie [HOME]. Verwenden Sie [ </>  $\blacktriangleleft$  /  $\blacktriangleright$  ], um die Option "Meine Medien" auszuwählen. Drücken Sie [ENTER].
- **3** Der M56 scannt und zeigt bis zu 32 Server an. Verwenden Sie [▲/▼], um einen Server aus der Liste auszuwählen. Drücken Sie [ENTER].
- Verwenden Sie [ **▲/ ▼/ </> />** ], um Inhalt aus der Liste auszuwählen. Drücken Sie auf [ $\blacktriangleright$ ], um die Wiedergabe des gewählten Inhalts zu starten.
- **5** Drücken Sie auf [SEARCH] (Suche), um zum Serverlistenmenü zurückzukehren.

#### **INFO ZU DLNA**

Der M56 ist ein digitaler DLNA Certified-Medienplayer, der Filme, Fotos und Musik auf einem DLNA Certified-Netzwerkgerät und DLNA-Server anzeigen und abspielen kann. Die Digital Living Network Alliance (DLNA) ist eine branchenübergreifende Organisation von Unternehmen in den Bereichen Verbraucherelektronik, Computerindustrie und Mobilgeräte. Digital Living ermöglicht Verbrauchern den einfachen Austausch von digitalen Medien über ein verdrahtetes oder drahtloses Netzwerk zu Hause.

Der M56 entspricht den DLNA Interoperability Guidelines v1.5. Wenn ein PC, auf dem DLNA-Server-Software ausgeführt wird, oder ein anderes DLNA-kompatibles Gerät an den M56 angeschlossen wird, sind u.U. einige Einstellungsänderungen der Software oder anderer Geräte erforderlich. Weitere Informationen sind in den Betriebsanleitungen der Software oder des Geräts enthalten.

### **INSTALLATION VON NERO MEDIAHOME 4-GRUNDLAGEN**

Der M56 wird mit einer Nero MediaHome 4-Grundlagen-CD-ROM geliefert. Nero MediaHome 4-Grundlagen ist eine Software zum Übertragen von auf Ihrem Computer gespeicherte Film-, Musik- und Fotodateien auf den M56. Prüfen Sie bitte vor der Installation von Nero MediaHome 4-Grundlagen die nachstehenden Systemanforderungen.

- **•** Windows XP (Service Pack 2 oder höher), Windows Vista (kein Service Pack erforderlich), Windows XP Media Center Edition 2005 (Service Pack 2 oder höher), Windows Server 2003
- **•** Windows Vista 64-Bit-Ausgabe (Anwendung wird im 32-Bit-Modus ausgeführt)
- **•** Festplattenspeicher: 200 MB Festplattenspeicher für eine typische Installation von Nero MediaHome (Stand-Alone)
- **•** 1,2 GHz Intel Pentium III oder AMD Sempron™ 2200+ Prozessoren
- **•** Speicher: 256 MB RAM
- **•** Grafikkarte mit mindestens 32 MB Videospeicher, einer Mindestauflösung von 800 x 600 Pixeln und 16-Bit-Farbeinstellungen
- **•** Windows Internet Explorer 6.0 oder höher
- **•** DirectX 9.0c Version 30 (August 2006) oder höher
- **•** Netzwerkumgebung: 100 Mb Ethernet, WLAN (IEEE 802.11b/g/n)

Nachfolgend wird das Verfahren zur Installation von Nero MediaHome 4-Grundlagen beschrieben. Ein Installationsassistent führt Sie durch den schnellen und unkomplizierten Installationsprozess.

- **1** Schließen Sie alle Microsoft Windows-Programme und beenden Sie alle Virenschutzprogramme, die ausgeführt werden.
- **2** Legen Sie die Nero MediaHome 4-Grundlagen-CD-ROM in das CD-ROM-Laufwerk des Computers ein.
- **3** Klicken Sie auf "Nero MediaHome 4 Essentials" (Nero MediaHome 4-Grundlagen). Die Installation wird vorbereitet und der Installationsassistent wird angezeigt.
- 4 Klicken Sie auf "Next" (Weiter), um den Bildschirm zur Eingabe der Seriennummer anzuzeigen. Klicken Sie auf "Next" (Weiter), um zum nächsten Schritt zu gehen.
- **5** Wenn Sie allen Bedingungen zustimmen, klicken Sie auf das Kontrollkästchen "I accept the License Conditions" (Ich akzeptiere die Lizenzbedingungen). Klicken Sie auf "Next" (Weiter). Die Installation ist nur mit dieser Vereinbarung möglich.
- **6** Klicken Sie auf "Typical" (Typisch) und dann auf "Next" (Weiter). Der Installationsprozess beginnt.
- **7** Wenn Sie an einer anonymen Datenerfassung teilnehmen möchten, wählen Sie das Kontrollkästchen und klicken Sie auf die Schaltfläche "Next" (Weiter).
- 8 Klicken Sie auf die Schaltfläche "Exit" (Beenden), um die Installation abzuschließen.

### **TEILEN VON DATEIEN UND ORDNERN**

Sie müssen auf Ihrem Computer den Ordner, der den Film-, Musik- und/ oder Fotoinhalt enthält, den Sie abspielen möchten, mittels der Funktion "My Media" (Meine Medien) teilen. Nachstehend wird das Verfahren zur Auswahl der geteilten Ordner auf Ihrem Computer beschrieben.

- **1** Doppelklicken Sie auf das Desktop-Symbol "Nero MediaHome 4 Essentials" (Nero MediaHome 4-Grundlagen).
- **2** Klicken Sie auf das Symbol "Network" (Netzwerk) auf der linken Seite und definieren Sie Ihren Netzwerknamen im Feld "Network Name" (Netzwerkname). Der von Ihnen eingegebene Netzwerkname wird von Ihrem Player erkannt.
- **3** Klicken Sie auf das Symbol "Shares" (Teilen) auf der linken Seite.
- **4** Klicken Sie auf die Registerkarte "Local Folders" (Lokale Ordner) auf dem Bildschirm "Shared" (Geteilt). Klicken Sie auf das Symbol "Add" (Hinzufügen), um das Fenster "Browse Folder" (Ordner durchsuchen) zu öffnen.
- **5** Wählen Sie den Ordner, der die Dateien enthält, die Sie teilen möchten. Der ausgewählte Ordner wird zur Liste der geteilten Ordner hinzugefügt.
- **6** Klicken Sie zum Starten des Servers auf das Symbol "Start Server" (Server starten).

#### **HINWEISE**

- *• Wenn die geteilten Ordner oder Dateien nicht im Player angezeigt werden, klicken Sie auf den Ordner in der Registerkarte "Local Folders" (Lokale Ordner) und klicken Sie bei der Schaltfläche "More" (Mehr) auf "Rescan Folder" (Ordner neu scannen).*
- *• Besuchen Sie www.nero.com, um weitere Informationen und Software-Tools zu sehen.*

#### **WIEDERGABE VON GETEILTEM INHALT**

Der M56 kann auf Ihrem Computer oder einem anderen DLNA-Medienserver gespeicherten Film-, Foto- und Musikinhalt anzeigen und abspielen.

- **1** Starten Sie den Server auf Ihrem Computer oder einem anderen Gerät, das an Ihr Heimnetzwerk angeschlossen ist.
- **2** Drücken Sie [HOME]. Auf dem Bildschirm wird das "Home Menu" (Home-Menü) eingeblendet.
- **3** Verwenden Sie [ $\blacktriangleleft$ / $\blacktriangleright$ ], um die Option "My Media" (Meine Medien) auszuwählen. Drücken Sie [ENTER]. Auf dem Bildschirm wird die Serverliste eingeblendet.
- 4 Verwenden Sie [▲/▼], um einen Server aus der Liste auszuwählen. Drücken Sie [ENTER]. Die geteilten Ordner vom Server werden angezeigt.
- **5** Verwenden Sie [A/V/4/ $\blacktriangleright$ ], um die Liste mit dem geteilten Inhalt zu navigieren und den Inhalt auszuwählen, den Sie abspielen möchten. Verwenden Sie im Menü "Meine Medien" die rote oder blaue Schaltfläche, um zur ersten oder letzten Datei bzw. zum ersten oder letzten Ordner zu gehen, und die grüne oder gelbe Schaltfläche, um zur vorherigen oder nächsten Seite zu gehen.
- **6** Drücken Sie auf [▶] oder [ENTER] (Eingabe), um die Wiedergabe des gewählten Inhalts zu starten.

### **DATEIANFORDERUNGEN**

- **1** Dateierweiterungen: ".jpg", .jpeg", .png", .avi", ..divx", ..mpg", ..mpeg", ".mp3", ".mkv", ".mp4", ".wma", ".pcm" (LPCM)
- **2** Max. Dateien/Ordner: Weniger als 2000 (Gesamtanzahl von Dateien und Ordnern).
- **3** Musikdateien
	- **•**  Sampling-Frequenz: innerhalb 8 48 kHz (WMA), innerhalb 11 48 kHz (MP3), 44,1 und 48 kHz (LPCM)
	- **•**  Bitrate: innerhalb 8 320 kbps (WMA, MP3), 768Kbps und 1.536Mbps (LPCM)
- **4** Fotodateien
- **•**  Empfohlene Fotogröße: Weniger als 4000 x 3000 x 24 Bit/Pixel/ Weniger als 3000 x 3000 x 32 Bit/Pixel
- **5** Filmdateien
	- **•**  Verfügbare Auflösungsgröße: 1920 x 1080 (B x H) Pixeln
	- **•**  Abspielbarer Untertitel: SubRip (.srt / .txt), SAMI (.smi), SubStation Alpha (.ssa/.txt), MicroDVD (.sub/.txt), SubViewer 1.0 (.sub), SubViewer 2.0 (.sub/.txt), TMPlayer (.txt), DVD Subtitle System (.txt)
	- **•**  Die Anzeige von internen Untertiteln ist nicht verfügbar für mkv/ mp4-Datei-Wiedergabe.
	- Die Untertiteldateien werden im Menü "Meine Medien" nicht angezeigt.
	- **•**  Abspielbares Codec-Format: "DIVX3.xx", "DIVX4.xx", "DIVX5.xx", "XVID", "DIVX6.xx" (Nur Standardwiedergabe), H.264/MPEG-4 AVC, DIVX-HD, MPEG1 SS, MPEG2 PS, MPEG2 TS
	- **•**  Audioformat: "Dolby Digital", "DTS", "MP3", "WMA", "AAC", "AC3"
	- **•**  Sampling-Frequenz: innerhalb 32 48 kHz (WMA), innerhalb 16 48 kHz (MP3)
	- Bitrate: innerhalb 20-320 kbps (WMA), innerhalb 32-320 kbps (MP3)
	- **•**  Die Länge der Namen der Filmdatei und Untertitel ist auf 128 Zeichen beschränkt.
	- **•**  Nicht alle WMA- und AAC-Audioformate sind mit dieser Einheit kompatibel.
	- **•**  Dieser Player unterstützt keine Dateien, die mit GMC (Global Motion Compensation) oder Qpel (Quarter-Pixel) aufgezeichnet wurden. Dies sind Videocodierungsverfahren im MPEG4-Standard, wie beispielsweise DivX oder XVID haben.
	- **•**  Der M56 unterstützt H.264/MPEG-4 AVC Profile Main, High bei Level 4.1. Bei einer Datei mit einem höheren Level wird eine Warnmeldung auf dem Bildschirm eingeblendet.

## ANPASSEN DES BILDMODUS

DEUTSCH

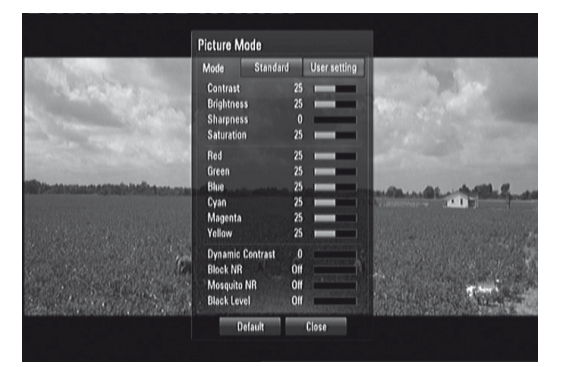

Wählen Sie den Videoqualitätsmodus während der Wiedergabe. Sie können verschiedene Optionen wie beispielsweise Kontrast, Helligkeit, Bildschärfe usw. anpassen.

- **1** Drücken Sie auf die Taste [PICTURE] (Bild) der Fernbedienung, während Sie eine BD, DVD oder Filmdatei abspielen. Auf dem Bildschirm wird das Menü "Bildmodus" eingeblendet.
- **2** Verwenden Sie [ $\blacktriangleleft$ / $\blacktriangleright$ ], um aus den Optionen "Standard" und "Benutzereinstellung" auszuwählen. **Standard:** Deaktiviert die Videofarbeinstellungsoptionen.

**Benutzereinstellungen:** Aktiviert die Videofarbeinstellungsoptionen.

**3** Verwenden Sie [▲/▼], um die gewünschte Option auszuwählen. Nach der Auswahl wird nur die gewählte Option in der Bildschirmanzeige eingeblendet. Verwenden Sie [ </>> </>> </>> </>
1</>
l, um den Wert anzupassen.

- **4** Verwenden Sie erneut [▲/▼], um zur nächsten Videofarboption zu gehen, oder drücken Sie [ENTER] (Eingabe), um alle Optionen erneut anzuzeigen.
- **5** Drücken Sie auf [RTN] (Eingabe) oder [PICTURE] (Bild), um alle Einstellungen abzuschließen und das Menü "Bildmodus" zu verlassen.
- 6 Wählen Sie "Default" (Standard), um die standardmäßigen Bildmoduseinstellungen wiederherzustellen. Wählen Sie "Close" (Schließen), um alle vorgenommenen Änderungen zu übernehmen und gleichzeitig das Menü "Picture Mode" (Bildmodus) zu beenden.

Die folgenden Filtereinstellungen können selbst dann angepasst werden, wenn der Bildmodus "Standard" ist. Diese Einstellungen können zur Reduzierung des Rauschpegels oder Einstellung des Schwarzpegels des Videobilds auf dem Bildschirm verwendet werden.

### **Kompr.-Filter (Block Noise Reduction, Block-Rauschreduzierung):**

Stellen Sie diese Option auf "Gering" (Niedrig), "Mittel" oder "Hoch" ein, um das bei der MPEG-Kompression erzeugte Blockrauschen zu reduzieren, das insbesondere bei schnellbewegten Bildern auftreten kann. Wählen Sie "Aus", um die aktuellen Einstellungen beizubehalten.

### **Mosquito NR (Mosquito Noise Reduction, Moskito-Rauschredu-**

zierung): Wählen Sie "Gering" (Niedrig), "Mittel" oder "Hoch", um das bei der MPEG-Kompression erzeugte Moskito-Rauschen (Streuung) zu reduzieren Wählen Sie "Aus", um die aktuellen Einstellungen beizubehalten. **Schwarzpegel:** Der Schwarzpegel bestimmt die Lichtmenge, die eine Bildanzeige für die dunkelsten Bereiche eines Bilds ausstrahlt. Wählen Sie "Ein", um ein tieferes, satteres Schwarz als bei der Einstellung "Aus" zu erhalten. Die Schwarzpegelkontrolle ist nur beim Composite-Ausgang gültig.

# OPTIMALE UNTERHALTUNG MIT BD-LIVE™ ODER BONUSVIEW™ IN BD-VIDEO

Der M56 unterstützt Bild-in-Bild (PIP), sekundäres Audio, virtuelle Programme und weitere BD-Video-Features, die BONUSVIEW (BD-ROM-Profil 1, Version 2, Version 1.1/endgültiges Standardprofil) unterstützen. Zusätzlich zur BONUSVIEW-Funktion werden mit BD-Video mit BD-Live-Unterstützung (BD-ROM-Profil 2, Version 2) weitere Funktionen wie Online-Spiele unterstützt, wenn eine Internetverbindung zum M56 vorhanden ist.

## **OPTIMALE UNTERHALTUNG MIT BD-LIVE-DISCS**

Der M56 unterstützt BD-Live, eine neue BD-Video-Funktion, die den Zugriff auf Features wie interaktive Funktionen ermöglicht, wenn eine Internetverbindung vorhanden ist. Die nutzbaren Funktionen und die Betriebsweise können je nach Disc verschieden sein; für Hinweise zum ordnungsgemäßen Zugriff und zur Wiedergabefähigkeit sollten Sie deshalb die Disc-Anleitung einsehen. Zur Nutzung der BD-Live-Funktionen muss eine Internetverbindung zum M56 vorhanden sein. Das Laden von BD-Live-Inhalten kann mehrere Minuten dauern. Weitere Inhalte wie Film-Trailer, Untertitel, BD-J und ähnliche Features können im internen Flash-Speicher oder auf ein USB-Gerät heruntergeladen werden. Hierzu muss auf dem USB-Gerät mehr als 1 GB Speicherplatz zur Verfügung stehen.

## BILDSCHIRMSCHONER

Der Bildschirmschoner erscheint, wenn sich der M56 länger als fünf Minuten im STOP-Modus Zustand oder im Hauptmenümodus befindet. Nachdem der Bildschirmschoner fünf Minuten lang angezeigt wurde, schaltet sich der M56 selbsttätig aus.

# SPEICHER FÜR DIE LETZTE SZENE

Dieser Player speichert die letzte Szene der zuletzt angezeigten disk. Die letzte Szene bleibt im Speicher erhalten, auch wenn Sie die disk aus dem Player nehmen oder ihn ausschalten. Wenn Sie eine disk einlegen, auf der diese Szene gespeichert ist, wird diese Szene automatisch aufgerufen.

- *• Dieser Playerspeichert die Szene auf der disk nicht, wenn Sie das Gerät vor Beginn der Wiedergabe abschalten.*
- *• Die Funktion "Speicher für die letzte Szene" einer vorherigen Disc wird gelöscht,sobald eine andere Disc abgespielt wird.*
- *• Diese Funktion funktioniert u.U. nicht bei manchen Discs oder Titeln.*

# **VERWENDUNG DES M56 - STEUERUNG DER FUNKTIONEN**

Je nach Medium können die nachfolgend aufgeführten Grundfunktionen des M56 direkt über die Fernbedienung gesteuert werden.

### AUDIO

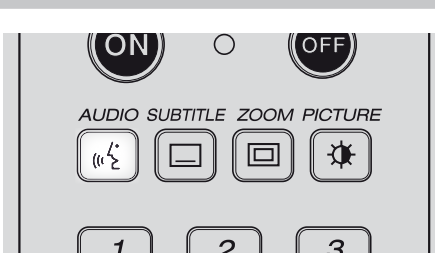

Ist die eingelegte Disk mit der Audio-Formatfunktion kompatibel, kann über die Taste [AUDIO] auf die Audioformateinstellung zugegriffen werden.

[AUDIO] so oft drücken, bis der gewünschte Audio-Formatfunktion angezeigt wird.

## SUBTITLE (UNTERTITEL)

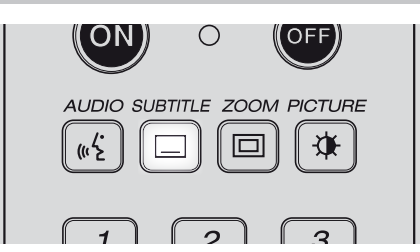

Die Sprache für die Untertitel kann abweichend von der in den Grundeinstellungen eingestellten Sprache geändert werden. Diese Funktion ist nur bei Discs verfügbar, auf denen Untertitel in mehreren Sprachen aufgezeichnet worden sind.

- **1** Taste [SUBTITLE] während der Wiedergabe drücken. Sind keine Untertitel vorhanden, wird anstelle der Sprachennummer "OFF" angezeigt.
- **2** Taste [SUBTITLE] so oft drücken, bis die gewünschte Sprache angezeigt wird.

Wenn die gewünschte Sprache auch nach mehrmaligem Drücken der Taste nicht ausgewählt werden kann, ist diese Sprache auf der Disc nicht verfügbar.

Zur Unterdrückung der Bildschirm-Untertitel drücken Sie zur Auswahl von "OFF" wiederholt die Taste [SUBTITLE].

## ZOOM

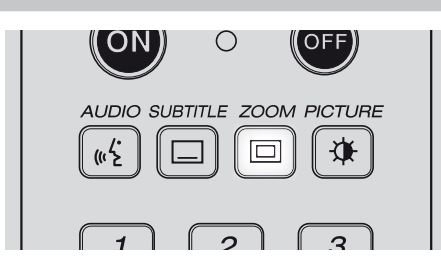

Verwenden Sie [ZOOM], um das Videobild zu vergrößern. Drücken Sie während der gewöhnlichen oder der Einzelbildwiedergabe auf [ZOOM], um die Zoomfunktion zu aktivieren.

Verwenden Sie die grünen und gelben Tasten, um den Zoom-Modus (bis zu 16 Schritte) auszuwählen. Verwenden Sie auf der Fernbedienung die Tasten [  $\triangle$  /  $\blacktriangledown$  / $\triangle$  ], um durch das vergrößerte Bild zu navigieren. Um zur normalen Bildgröße zurückzukehren, drücken Sie wiederholt auf die gelbe Taste (C), bis das Bild wieder normal groß ist (Zoom).

#### **HINWEIS**

*Die Zoomfunktion stehtfür einigeDiscs möglicherweise nicht zur Verfügung.*

# PICTURE (BILD)

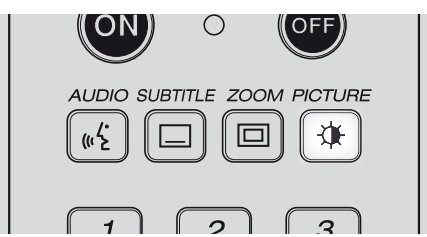

Drücken Sie auf diese Option, um das Menü "Bildmodus" aufzurufen, in dem die Videofarbeinstellungsoptionen aktiviert, angepasst, deaktiviert oder ausgeschaltet werden können. Siehe ebenfalls "ANPASSEN DES BILDMODUS" im Abschnitt "VERWENDUNG DES M56 - FUNKTIONEN" des Kapitels "BETRIEB".

# RPT (WIEDERHOLEN)

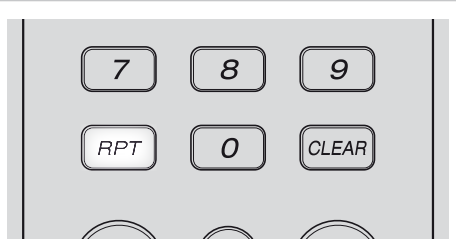

Drücken Sie wiederholt auf die Taste [RPT] (Wiederholen), um den gewünschten Wiederholungsmodus auszuwählen. Die Wiederholungsmodi sind wie folgt:

 **Track (Tracks):** Wiederholte Wiedergabe des aktuellen Tracks bzw. der aktuellen Datei.

 **All:** Wiederholte Wiedergabe aller Tracks, Dateien und Ordner. **(Nur Audio-Disc/Datei):** Wiedergabe von Tracks oder Dateien in zufälliger Reihenfolge

 **All:** Wiederholte Wiedergabe aller Tracks, Dateien und Ordner in zufälliger Reihenfolge.

 **Chapter (Kapitel):** Wiederholte Wiedergabe des Filmkapitels.  **Title (Titel):** Wiederholte Wiedergabe des Filmtitels.

 **A-B (Nur Video-Disc/Datei, Nur Audio-Disc):** Wiederholung eines spezifischen Teils einer Szene. Drücken Sie auf die Taste [RPT] (Wiederholen), um den Anfang des Teils auszuwählen - "A". Drücken Sie auf die Taste [ENTER] (Eingabe), um das Ende des Teils auszuwählen - "A-B". Ein kürzer als 3 Sekunden langer Teil einer Szene kann nicht ausgewählt werden. **Off (Aus):** Drücken Sie bis "Aus" wiederholt auf [RPT] (Wiederholen), um alle Wiederholungsmodi abzubrechen.

- *• Bei anderen Disc-Typen ist der Wiederholungsmodus wie oben u.U. nicht möglich. Der Wiederholungsmodussolcher Discs kann möglicherweise über das Menü der Disc selbst oder über andere integrierte Funktionen aktiviert werden.*
- *• Die Funktion "REPEAT" kann nicht für FOTODATEIEN genutzt werden.*

# **VERWENDUNG DES M56 - STEUERUNG DER FUNKTIONEN**

# MARKER, SEARCH, CLEAR

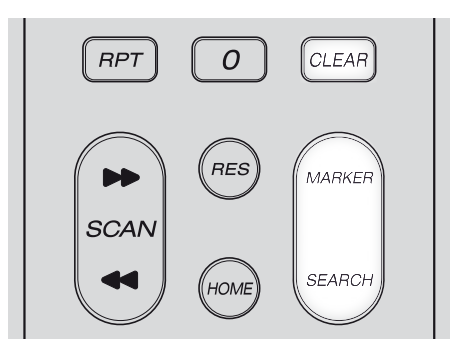

Verwenden Sie die Taste [MARKER] (Markierung), um eine Szene für die Wiedergabe selektiv zu markieren.

#### **EINGABE EINER MARKIERUNG**

Drücken Sie an der gewünschten Stelle auf der Disc auf [MARKER] (Markierung). Das Markierungssymbol wird kurz auf dem Bildschirm eingeblendet. Sie können bis zu neun Markierungen eingeben.

## **ABRUFEN ODER LÖSCHEN EINER MARKIERTEN SZENE**

Wenn Sie auf [SEARCH] (Suchen) drücken, wird das Suchmenü auf dem Bildschirm eingeblendet. Drücken Sie auf eine Nummerntaste, um die Nummer der Markierung auszuwählen, die Sie abrufen möchten. Die Wiedergabe beginnt ab der markierten Szene.

Alternativ dazu können Sie auf [  $\blacktriangledown$  ] drücken, um eine Markierungsnummer hervorzuheben. Verwenden Sie [ </></>/> </>> </>I, um eine markierte Szene auszuwählen, die Sie abrufen oder löschen möchten. Drücken Sie auf [ENTER] (Eingabe). Die Wiedergabe beginnt ab der markierten Szene. Wenn Sie auf [CLEAR] drücken, wird die markierte Szene vom Suchmenü gelöscht.

- *• Die Funktion MARKER (Markierung) ist nur bei Video-Discs/Dateien verfügbar.*
- *• Diese Funktion funktioniert u.U. nicht bei manchen Discs oder Titeln.*
- *• Alle markierten Punkte werden gelöscht, wenn sich der Titel im STOP-Modus befindet, der Titel geändert wird oder die Disc entladen wird.*

# **REFERENZTABELLEN**

# AUFLÖSUNGSEINSTELLUNGEN

## **WIEDERGABE NICHT-KOPIERGESCHÜTZTER MEDIEN**

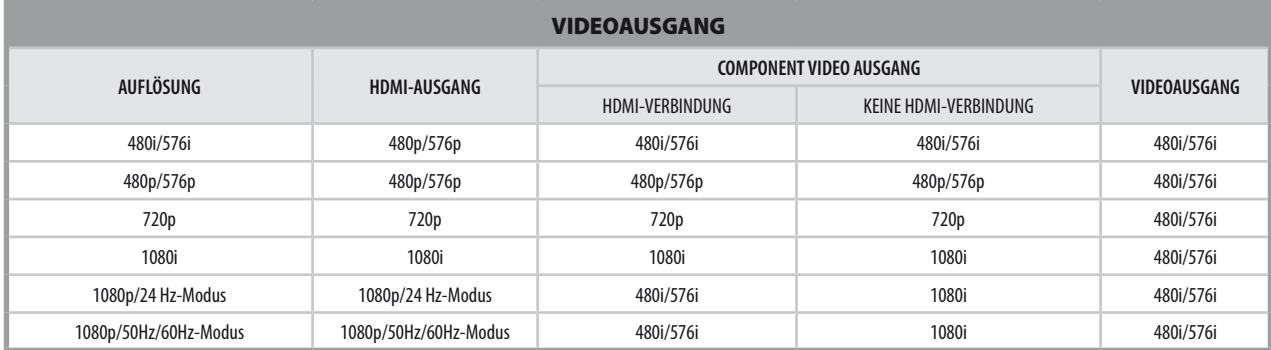

## WIEDERGABE KOPIERGESCHÜTZTER MEDIEN

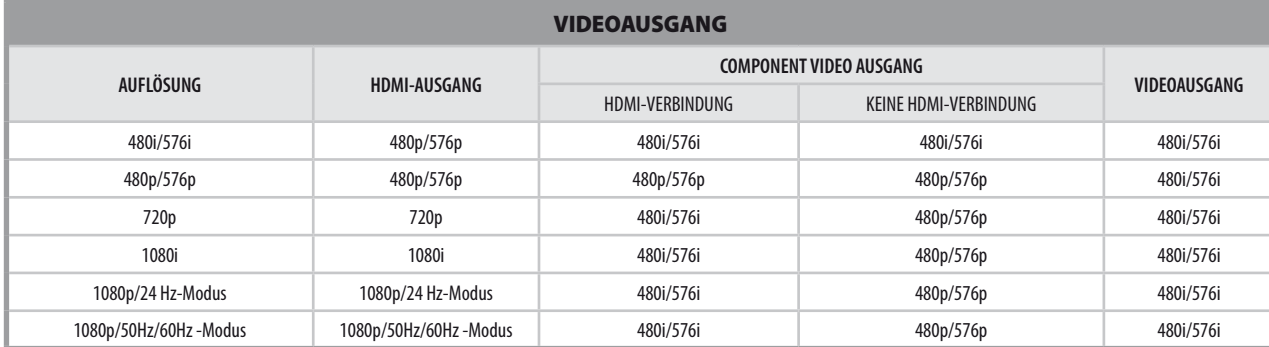

## AUDIOAUSGANGSSPEZIFIKATIONEN

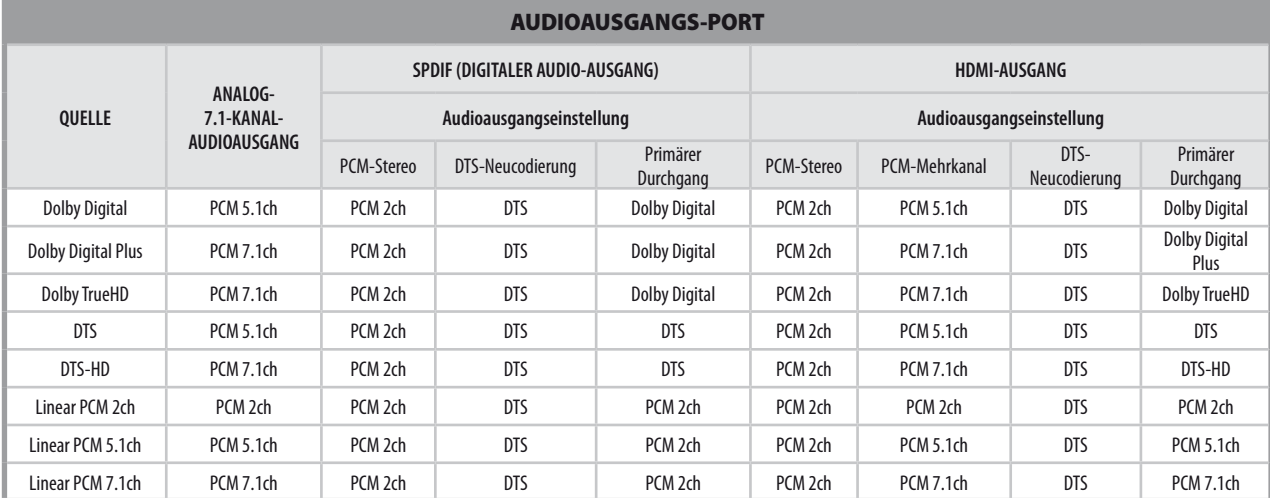

- Es ist nicht möglich, gleichzeitig die Einstellung "PCM-Mehrkanal" oder "Primärer Durchgang" für die Option "HDMI" und die Einstellung "DTS-Neucodierung" für die Option "SPDIF" einzurichten. Wenn die Option "HDMI" auf "PCM-Mehrkanal" oder "Primärer Durchgang" eingestellt ist, wird die Option "SPDIF" automatisch auf "PCM-Stereo" eingestellt. Umgekehrt gilt: Wenn die Option "SPDIF" auf "DTS-Neucodierung" eingestellt ist, wird die Option *"HDMI" automatisch auf "PCM-Stereo" eingestellt.*
- Wenn der M56 eine Disc im Audioformat Dolby Digital Plus oder Dolby TrueHD abspielt und die Option "HDMI" auf "PCM-Mehrkanal" und die Option *"SPDIF" auf "Primärer Durchgang" eingestelltsind, ist der SPDIF-Ausgang ausschließlich auf "PCM 2ch" beschränkt.*
- Wenn der M56 eine Disc im Audioformat Dolby Digital Plus oder Dolby TrueHD abspielt, die HDMI-Verbindung Version 1.3 ist und der Audioausgang vom HDMI OUT-Port genommen wird, wobei HDMI und SPDIF gleichzeitig angeschlossen sind, ist der SPDIF-Ausgang ausschließlich auf "PCM 2ch" beschränkt.
- Das Audioausgangsformat für MP3/WMA-Wiedergabe ist PCM 48 kHz / 16 Bit und PCM 44,1 kHz / 16 Bit für Audio-CD.
- *• Der Audioausgang beim Analogaudio-OUT-Port iststets PCM 2ch.*

# REFERENZ

# **LISTE DER SPRACHENCODES**

Mithilfe dieser Liste geben Sie die gewünschte Sprache für folgende Einstellungen ein: Sprache für DISC-AUDIO/DISC-UNTERTITEL/DISC-MENÜ.

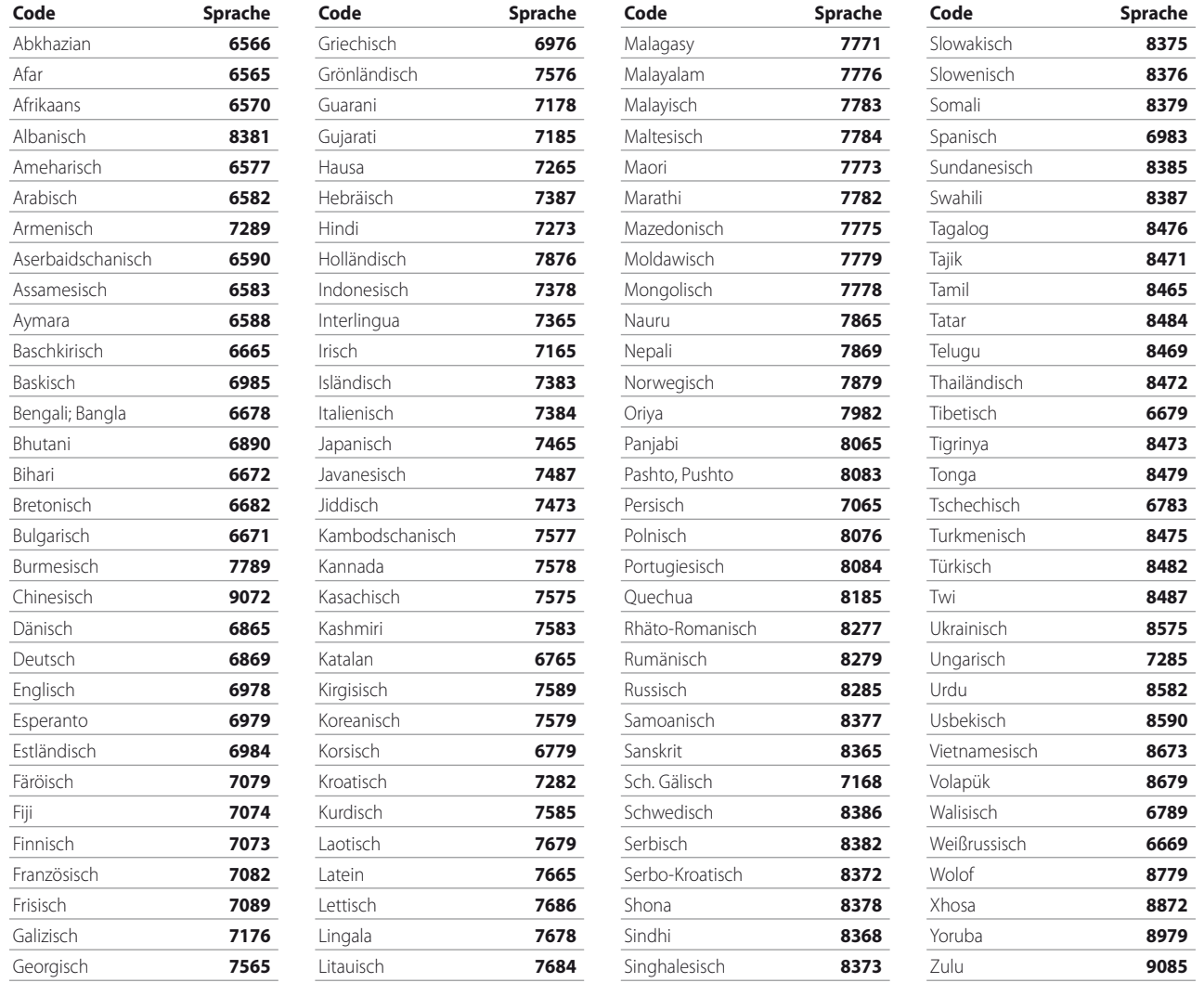

# **REFERENZ LÄNDERCODE**

Geben Sie die entsprechende Nummer zur Einrichtung der "Ländercode" ein.

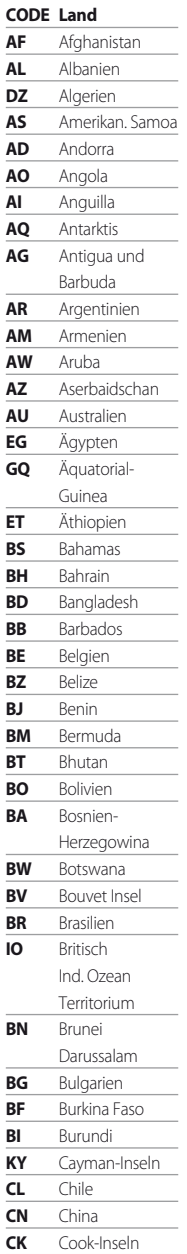

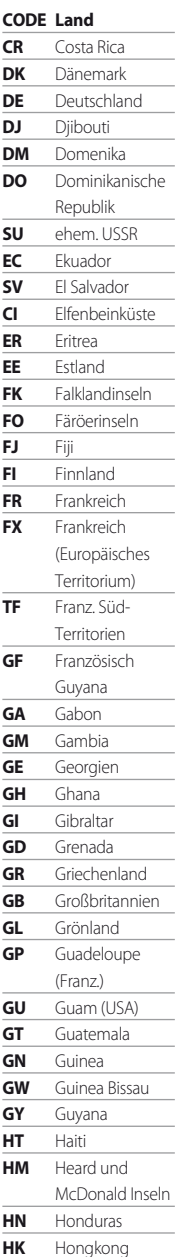

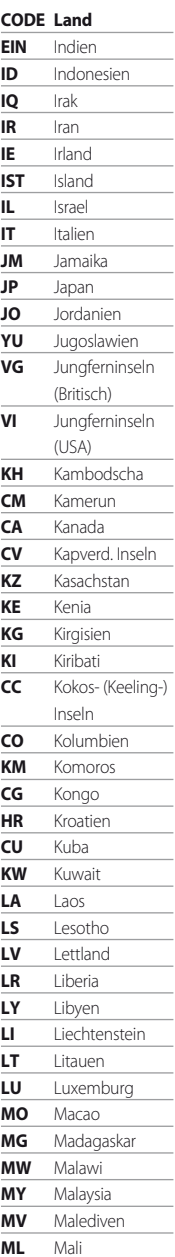

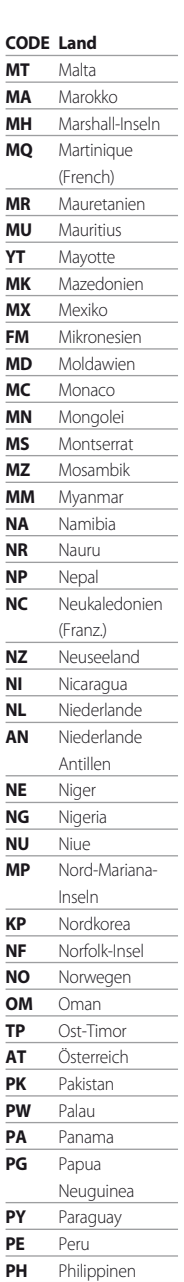

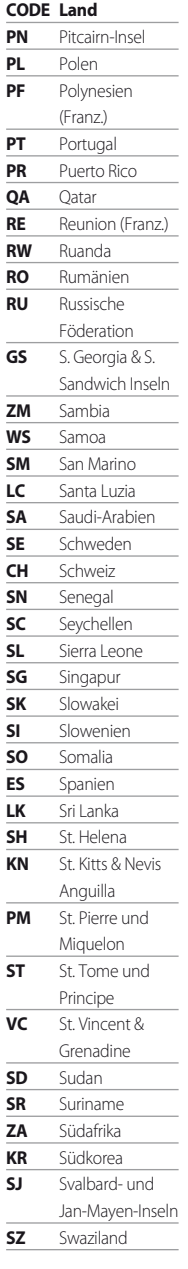

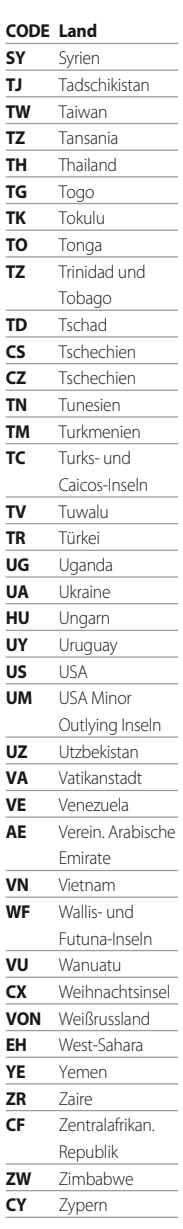

# **REFERENZ**

# **PROBLEMBEHANLDUNG**

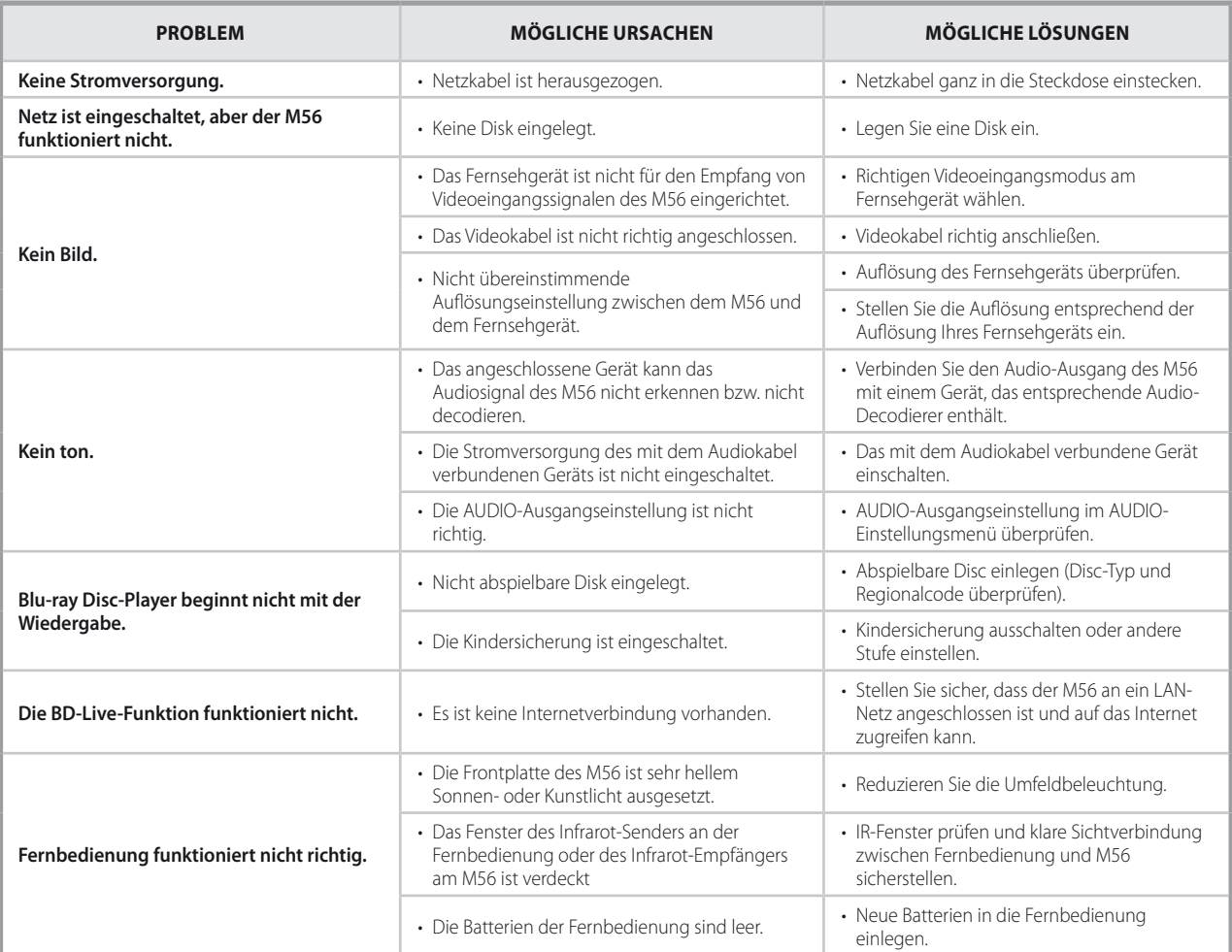

# **HINWEISE ZU DISCS**

# UMGANG MIT DISCS

Die Wiedergabeseite von Discs nicht berühren. Disc nur am Rand anfassen, damit keine Fingerabdrücke auf die Oberfläche kommen. Niemals Papier oder Klebestreifen auf Disc kleben.

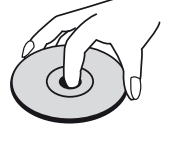

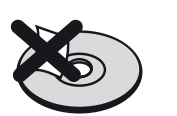

# LAGERUNG VON DISCS

Nach der Wiedergabe Disc in ihrer Hülle aufbewahren. Disc nicht direktem Sonnenlicht oder Wärmequellen aussetzen und niemals in einem geparkten Fahrzeug bei direkter Sonneneinwirkung liegen lassen.

# REINIGEN VON DISCS

Fingerabdrücke und Staub auf Disc können schlechte Bildqualität und Tonstörungen hervorrufen. Vor der Wiedergabe Disc mit einem sauberen Tuch reinigen. Disc von der Mitte nach außen abwischen.

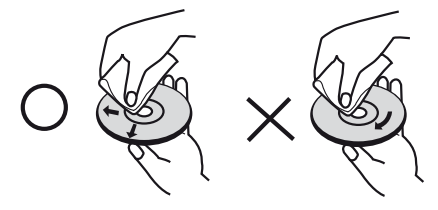

Keine starken Lösungsmittel, wie Alkohol, Benzin, Verdünner, handelsübliche Reinigungsmittel oder Antistatik-Sprays (für ältere Vinylplatten) verwenden.

# REFERENZ

# **TECHNISCHE DATEN**

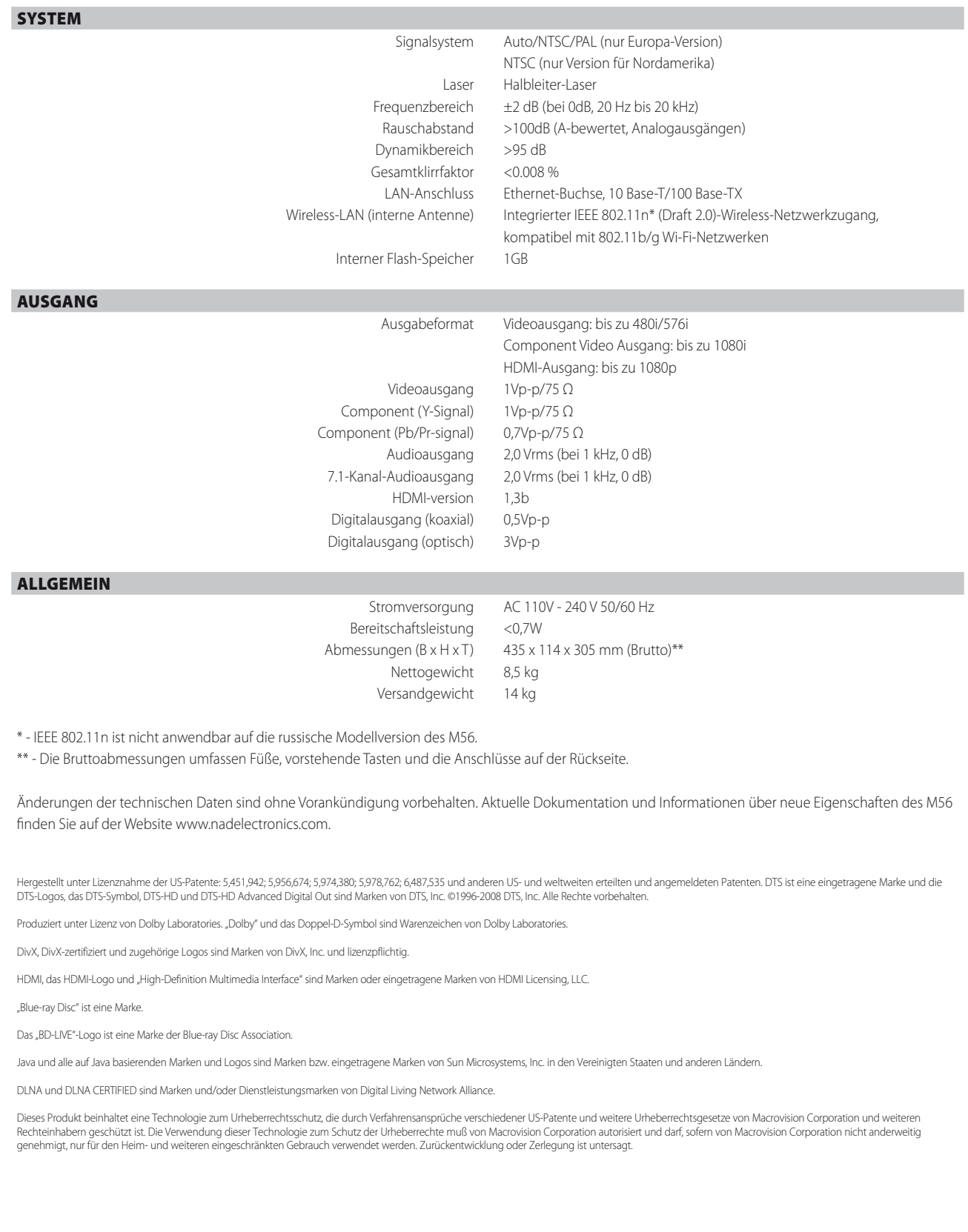

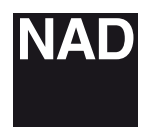

www.NADelectronics.com

## **©2010 NAD ELECTRONICS INTERNATIONAL A DIVISION OF LENBROOK INDUSTRIES LIMITED**

. All rights reserved. NAD and the NAD logo are trademarks of NAD Electronics International, a division of Lenbrook Industries Limited.<br>No part of this publication may be reproduced, stored or transmitted in any form witho

M56 Manual Issue 2.4-03/10

Free Manuals Download Website [http://myh66.com](http://myh66.com/) [http://usermanuals.us](http://usermanuals.us/) [http://www.somanuals.com](http://www.somanuals.com/) [http://www.4manuals.cc](http://www.4manuals.cc/) [http://www.manual-lib.com](http://www.manual-lib.com/) [http://www.404manual.com](http://www.404manual.com/) [http://www.luxmanual.com](http://www.luxmanual.com/) [http://aubethermostatmanual.com](http://aubethermostatmanual.com/) Golf course search by state [http://golfingnear.com](http://www.golfingnear.com/)

Email search by domain

[http://emailbydomain.com](http://emailbydomain.com/) Auto manuals search

[http://auto.somanuals.com](http://auto.somanuals.com/) TV manuals search

[http://tv.somanuals.com](http://tv.somanuals.com/)